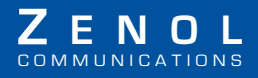

# Guide d'utilisation

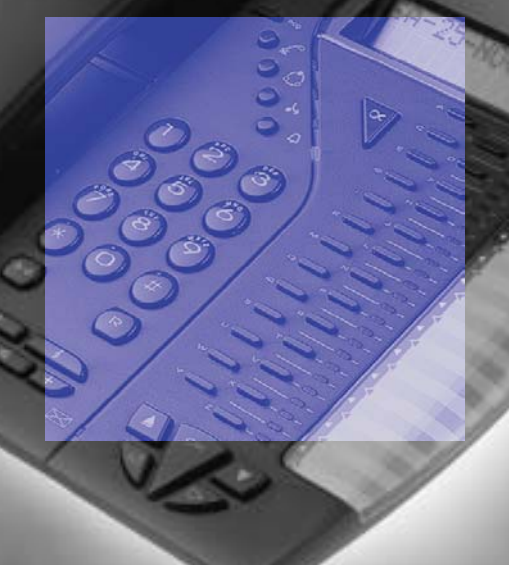

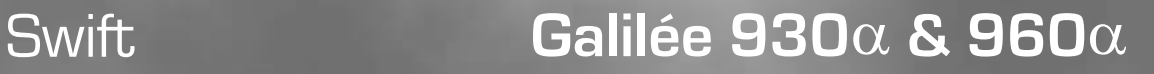

# *Sommaire*

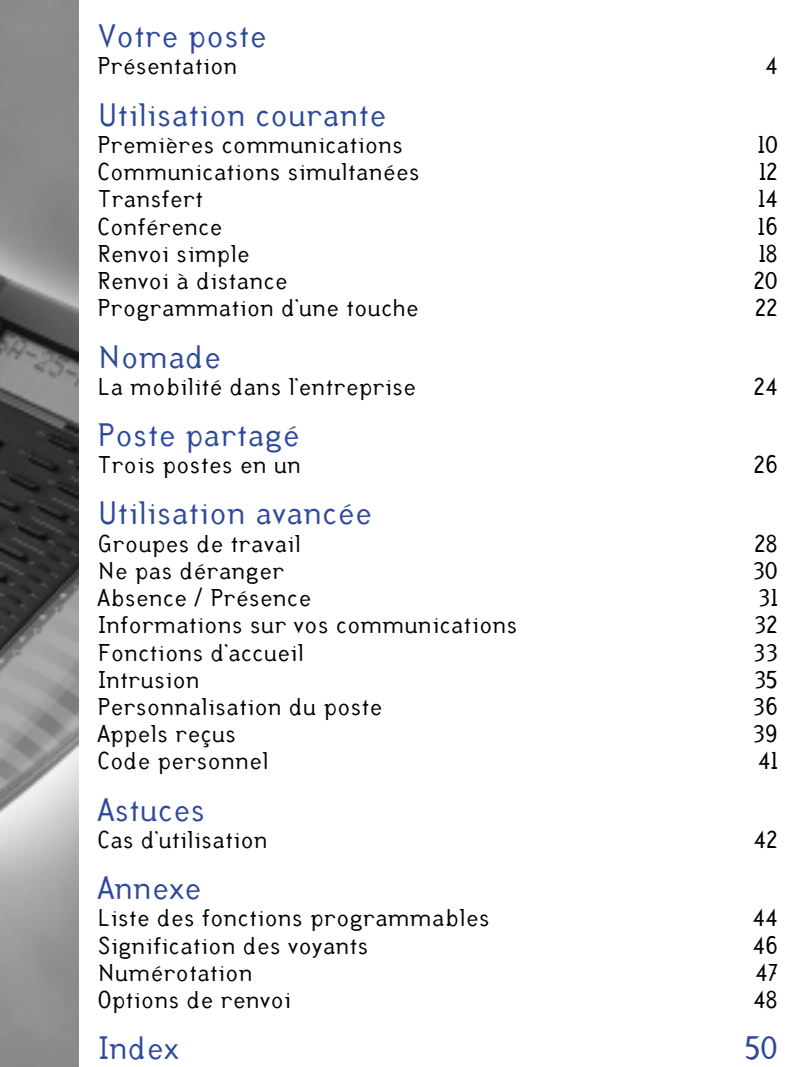

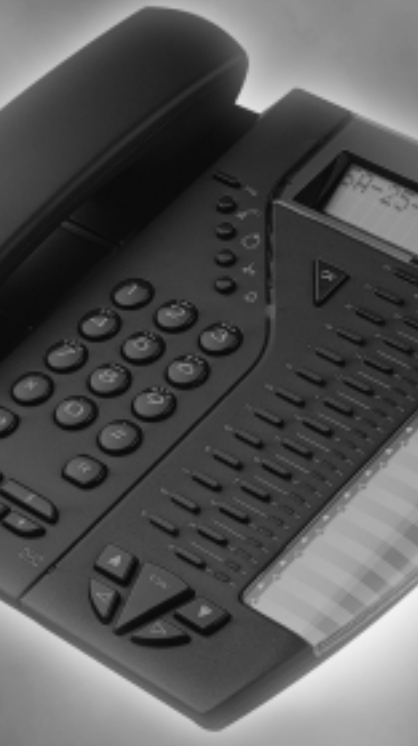

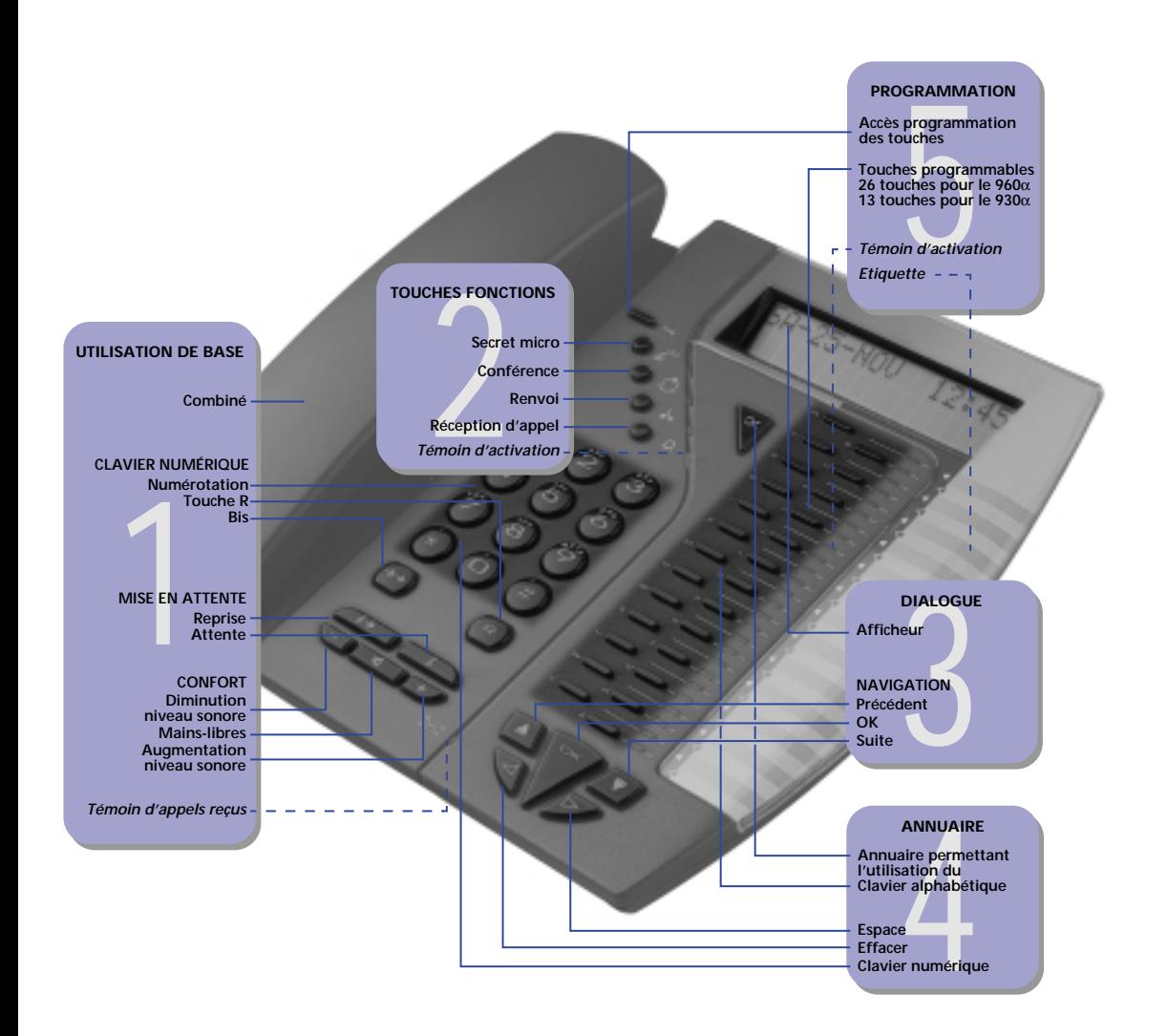

# *Votre poste*

# <span id="page-3-2"></span>Présentation

### <span id="page-3-3"></span><span id="page-3-1"></span><span id="page-3-0"></span>1 Utilisation de base

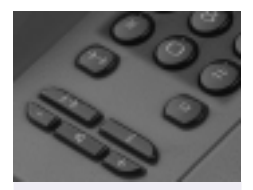

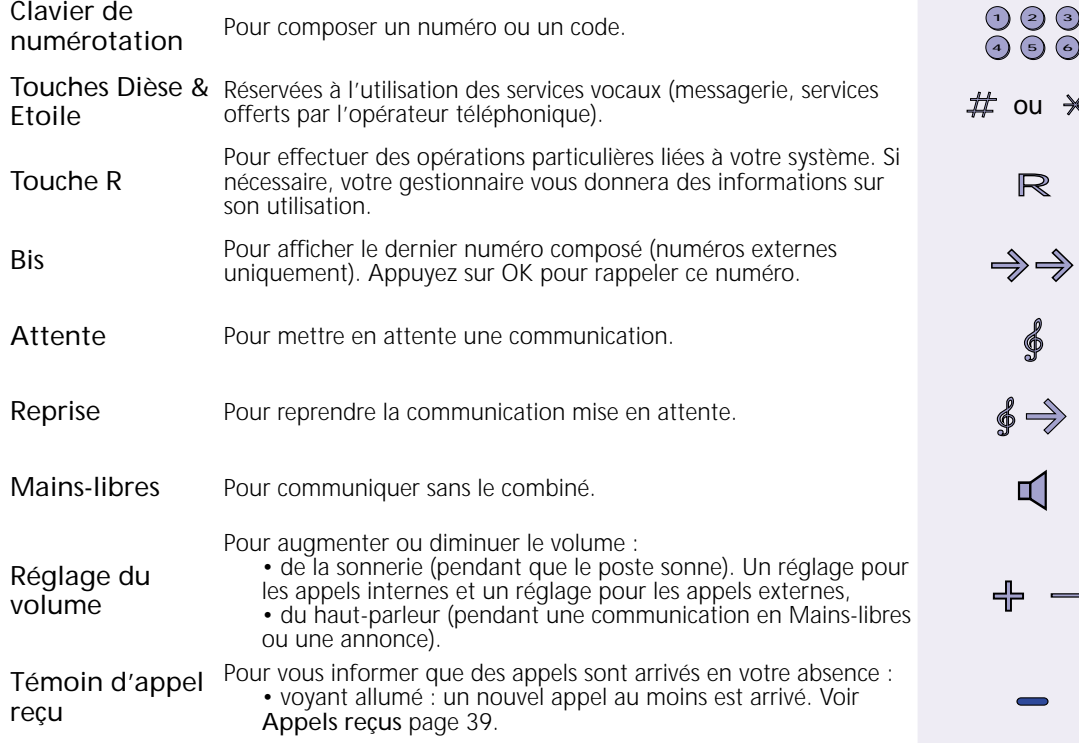

### 2 Touches fonctions

En appuyant sur ces touches, vous accédez directement aux fonctions suivantes :

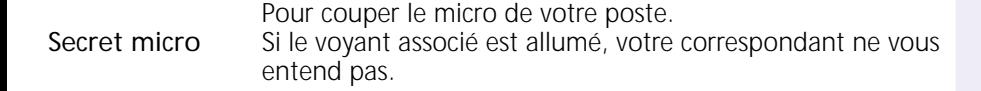

Conférence Pour établir une communication à 3 ou 4 personnes (Voir [page 16\)](#page-15-1).

Renvoi Pour accéder à la fonction Renvoi (Voir [page 18\)](#page-17-1). Si le voyant associé est allumé, vos appels sont renvoyés.

Pour recevoir ou non les appels sur ce poste.

<span id="page-4-0"></span>Réception d'appels

• Si le voyant associé est allumé, le poste reçoit les appels (il sonne). • Si le voyant associé est éteint, le poste est muet. Les appels

sont redirigés vers les destinations définies par le gestionnaire.

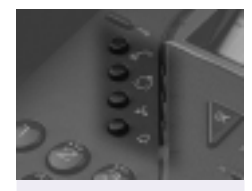

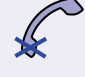

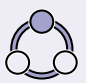

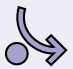

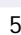

# *Votre poste*

### 3 Dialogue

L'afficheur et les touches de navigation vous permettent de communiquer avec votre poste. Après une courte période d'apprentissage, vous vous laisserez guider par les messages qui vous sont présentés.

#### L'afficheur

Il présente des informations actualisées en fonction de l'état de votre poste (combiné décroché ou non, poste en communication, poste sonnant) ou vous propose d'accéder aux différentes fonctions détaillées dans ce guide. Chacune de ces propositions est suivie d'un point d'interrogation. Seules les fonctions utilisables à un moment donné vous sont présentées.

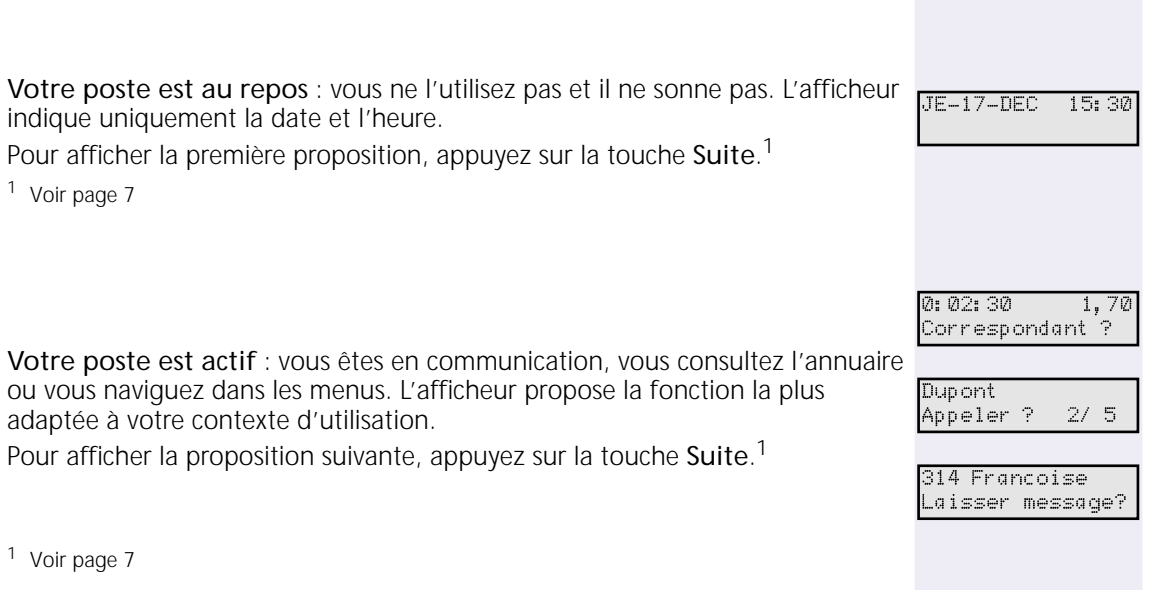

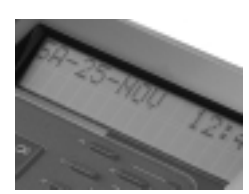

### 3 Dialogue (suite)

#### <span id="page-6-0"></span>Les touches de navigation

Elles sont au nombre de trois et vous permettent de rechercher et de sélectionner la fonction de votre choix.

#### Pour rechercher

Appuyez sur les touches Précédent ou Suite pour faire défiler les différentes propositions.

Suite pour afficher la proposition suivante.

Précédent pour afficher la proposition précédente.

Pour valider Appuyez sur OK pour valider la proposition affichée.

Pour vous déplacer dans l'arborescence des menus, utilisez les propositions cidessous :

Menu précédent ? pour afficher la liste des propositions précédentes, recherchez ce libellé et validez.

Quitter menu ? pour revenir à l'état initial de l'afficheur, recherchez ce libellé et Entrer touche: \_ validez. Quitter menu ?

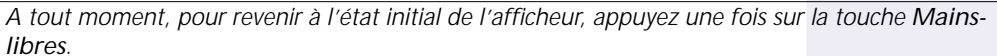

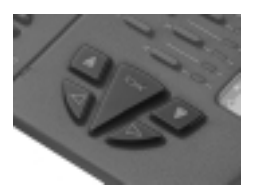

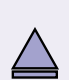

Touche \*\* : Menu précédent ?

# *Votre poste*

# *Votre poste*

### 4 Annuaire

<span id="page-7-0"></span>Touche Annuaire: permet d'accéder à l'annuaire de votre société (numéros internes et externes), de consulter des noms et des numéros et appeler des correspondants. Après appui sur cette touche, vous pouvez utiliser le clavier alphabétique.

Clavier alphabétique: pour saisir les lettres (dès que vous avez appuyé sur la touche annuaire)

Si votre poste ne comporte que 13 touches, chaque touche correspond à 2 lettres de l'alphabet.

- Pour saisir la première lettre, appuyez une fois sur la touche.
- Pour saisir la deuxième lettre, appuyez rapidement deux fois sur la touche.

Effacer : pour supprimer le dernier caractère saisi.

Espace : pour ajouter un espace (entre 2 mots, par exemple).

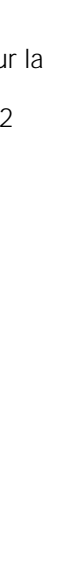

 $A - Z$  (

### <span id="page-8-0"></span>5 Programmation

Les touches programmables permettent d'activer directement des fonctions ou des numéros mis en mémoire.

Touche Programmation: pour accéder directement à la programmation de touches (Voir [page 22\)](#page-21-1). **Prog.**

Touches programmables : pour mémoriser les fonctions et numéros de **A-z**<br>votre choix.

Les quatre premières touches sont généralement programmées en touches d'appel. Un seul appui sur une de ces touches permet de prendre l'appel correspondant. Les voyants associés vous permettent de suivre l'état de vos appels.

<span id="page-8-2"></span>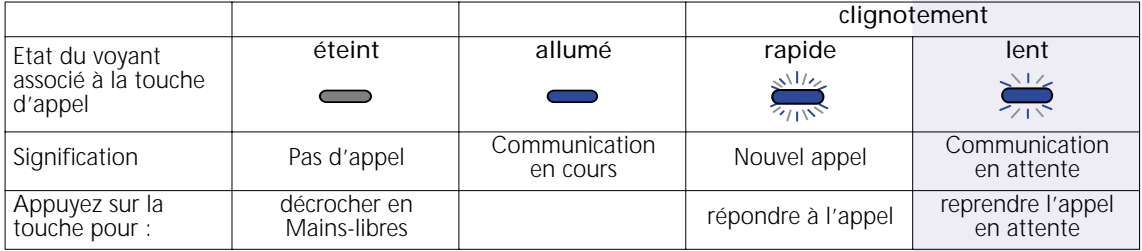

Etiquette : Identifiez vos touches programmées en utilisant l'étiquette disponible sous le cache transparent. Pour y accéder, appuyez avec vos deux pouces sur la partie supérieure et inférieure du cache et faites-le glisser vers l'extérieur.

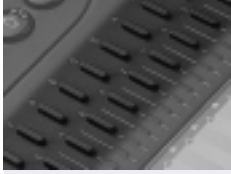

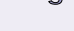

<span id="page-8-1"></span>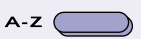

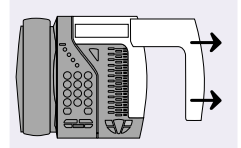

### Premières communications

<span id="page-9-4"></span><span id="page-9-3"></span><span id="page-9-2"></span><span id="page-9-1"></span><span id="page-9-0"></span>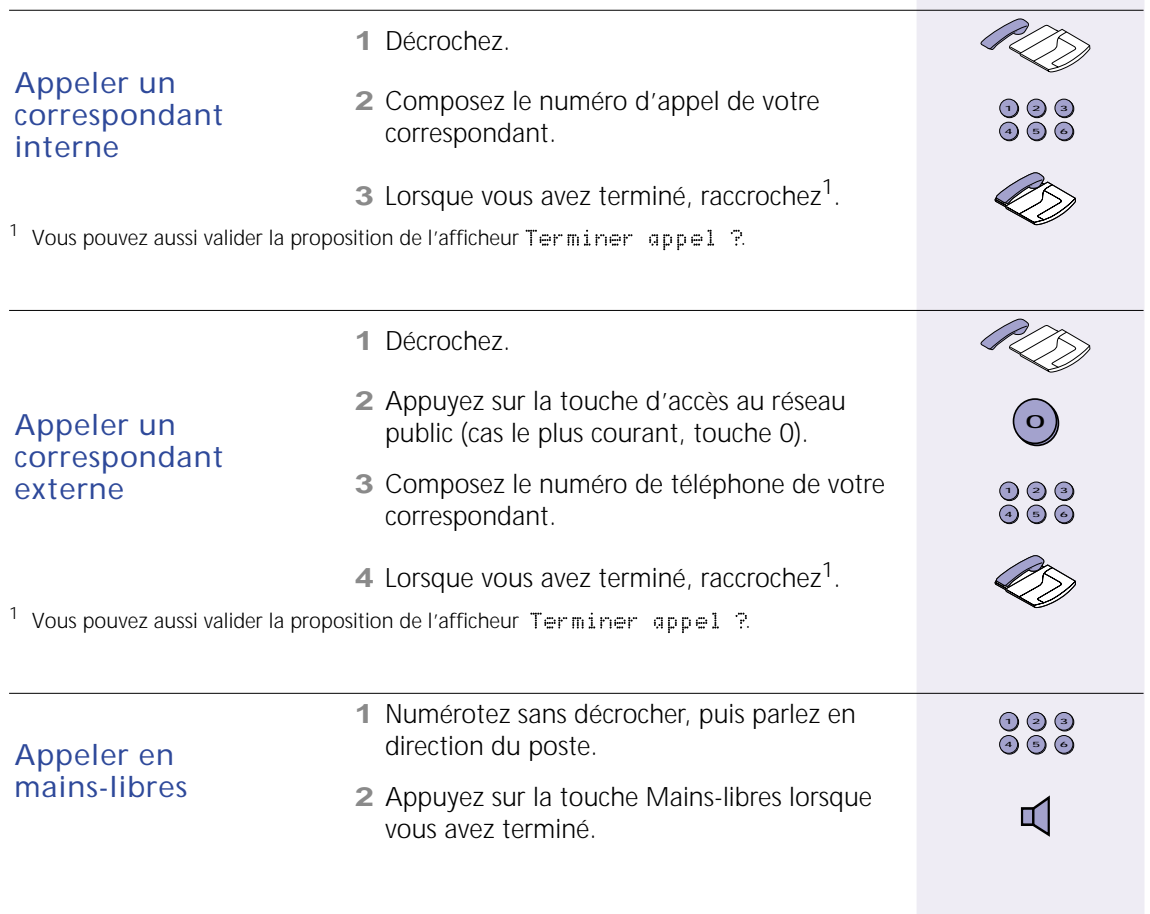

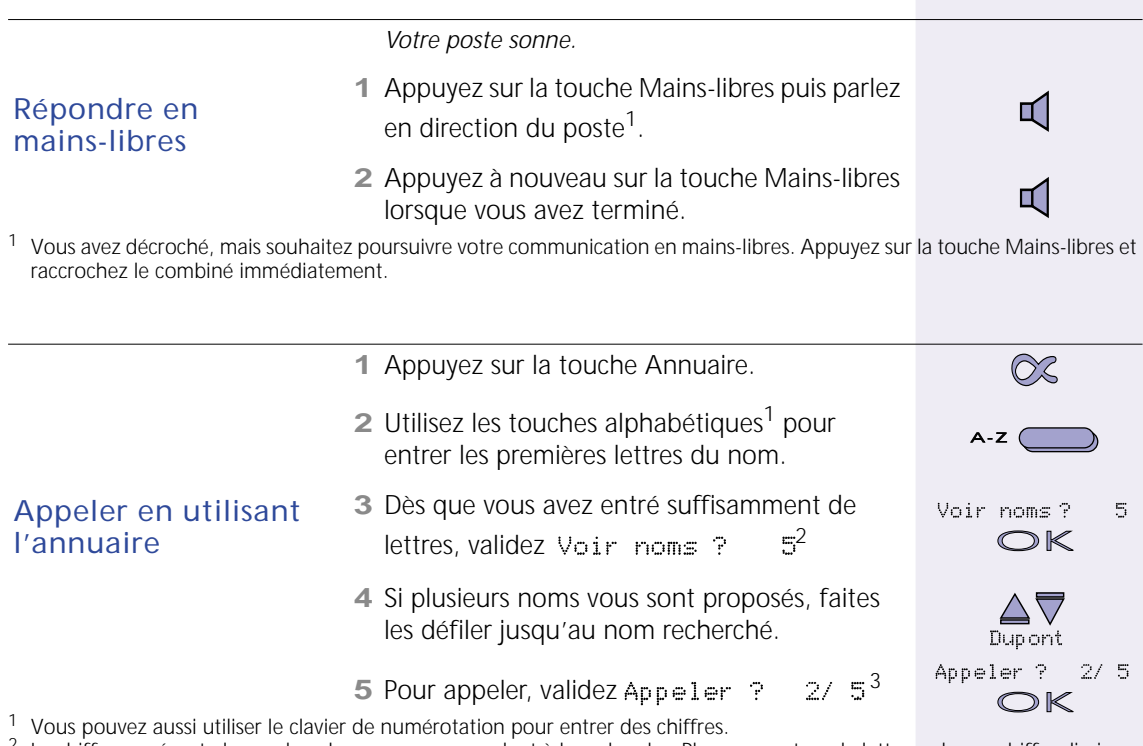

<span id="page-10-0"></span> $3$  Le chiffre représente le nombre de noms correspondant à la recherche. Plus vous entrez de lettres, plus ce chiffre diminue.<br>3 Dans cet exemple, 2/5 signifie que vous visualisez la seconde proposition, sur un total de

*[Présentation](#page-3-2): Secret micro, [page 9](#page-8-0); Mains-libres, [page 4.](#page-3-3)*

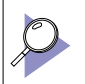

*Réglage: Mode Décroché automatique, [page 37](#page-36-0)*

<span id="page-10-1"></span>Pour terminer la communication en cours et reprendre la dernière mise en attente, programmez une *touche avec la fonction "Rétro-appel ?", [Voir Liste des fonctions programmables page 44.](#page-43-2)*

### Communications simultanées

<span id="page-11-0"></span>Le système vous offre la possibilité de prendre plusieurs communications simultanément.

<span id="page-11-3"></span><span id="page-11-2"></span><span id="page-11-1"></span>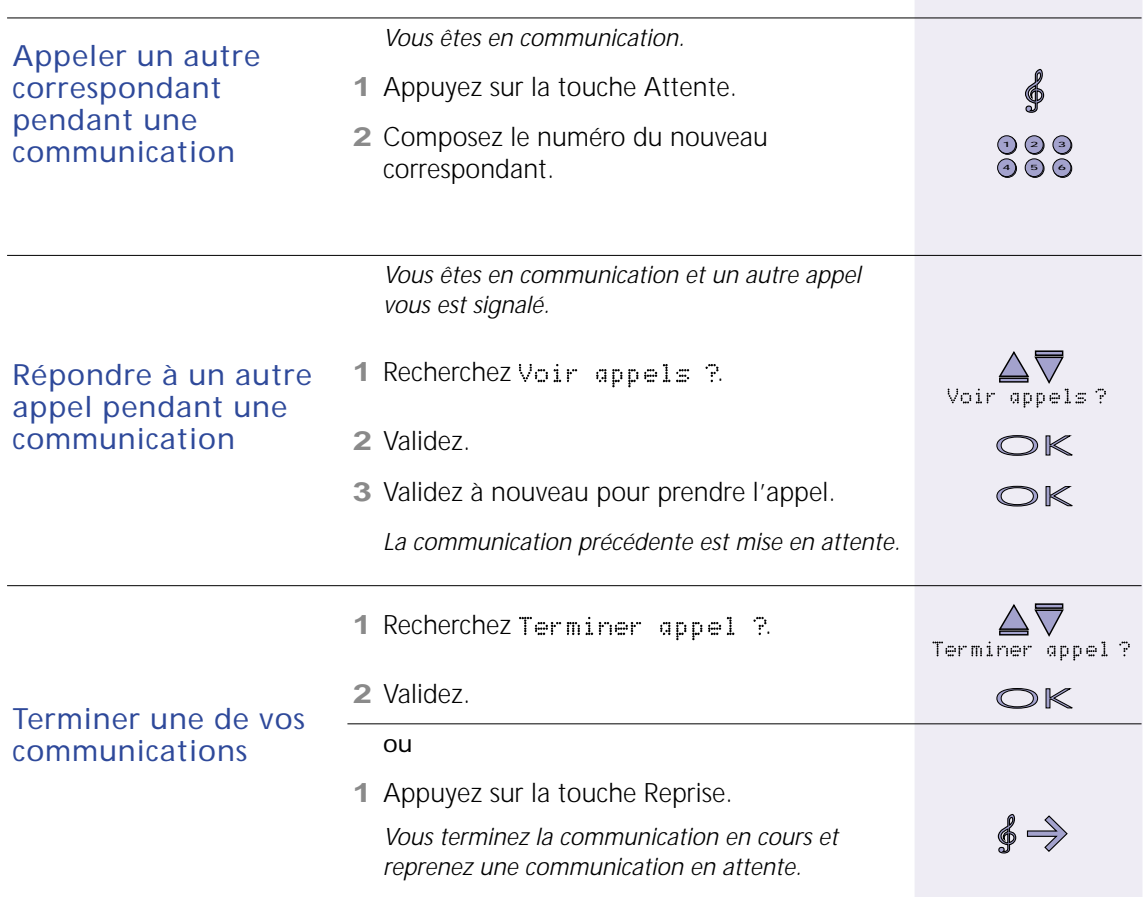

Lorsque vous avez plusieurs communications simultanément, vous pouvez basculer de l'une à l'autre.

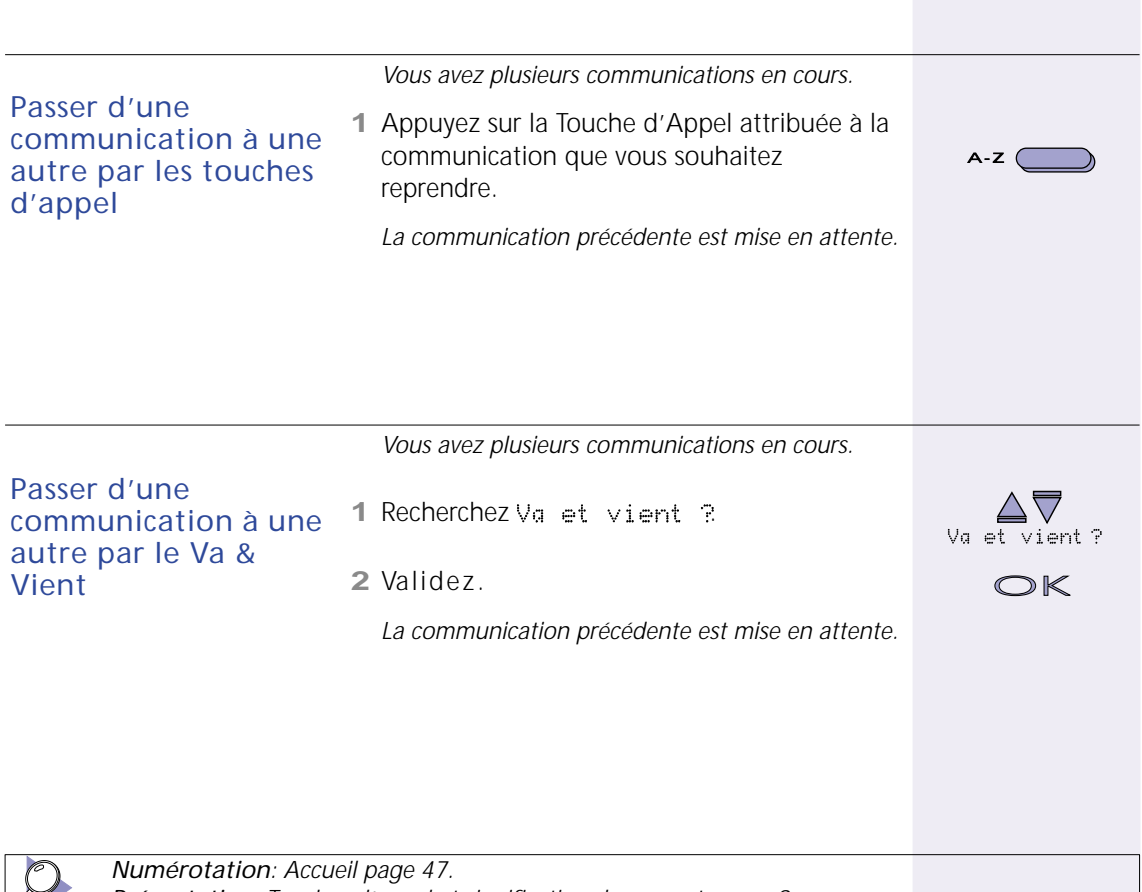

<span id="page-12-0"></span>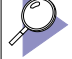

*[Présentation](#page-3-2): Touches d'appel et signification des voyants [page 9](#page-8-0).*

### **Transfert**

<span id="page-13-0"></span>Vous avez reçu une communication que vous souhaitez transmettre à une autre personne. Deux méthodes sont disponibles. La première utilise la fonction Transférer proposée par l'afficheur. La deuxième est plus rapide, mais ne fonctionne que si le gestionnaire l'a autorisée.

<span id="page-13-1"></span>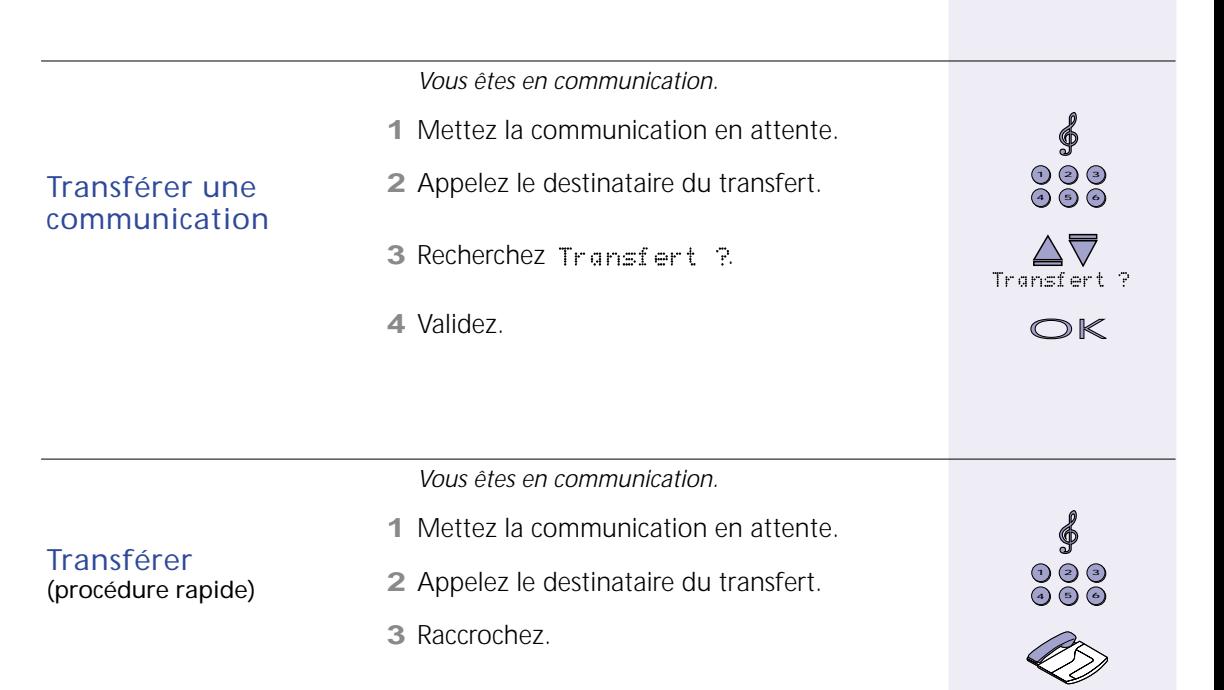

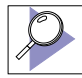

*Il est inutile d'attendre la réponse du destinataire du transfert. S'il ne répond pas, l'appel revient sur votre poste après quelques secondes.*

<span id="page-14-1"></span>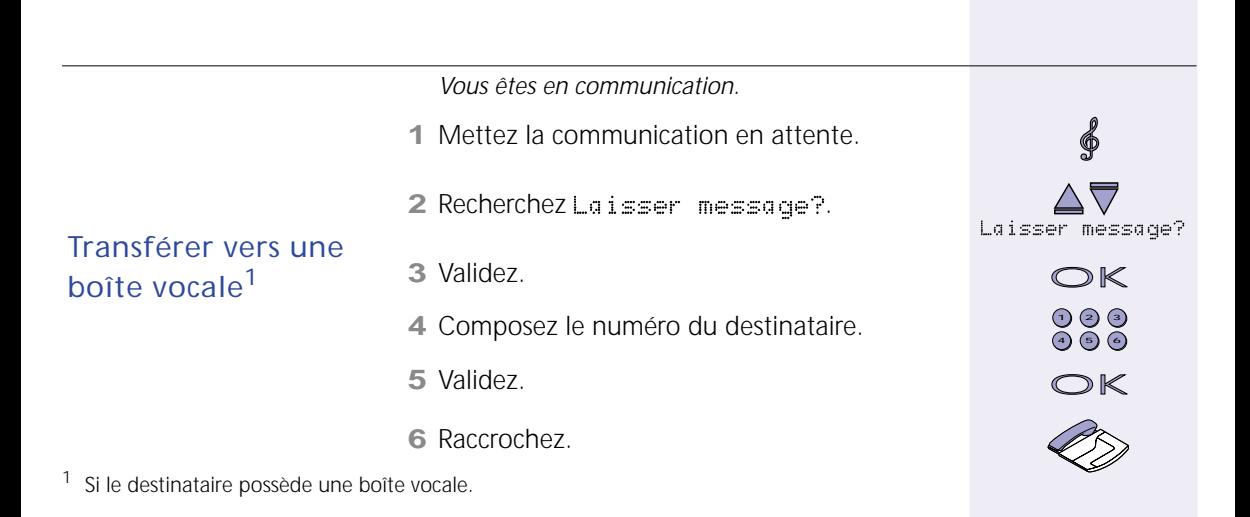

<span id="page-14-0"></span>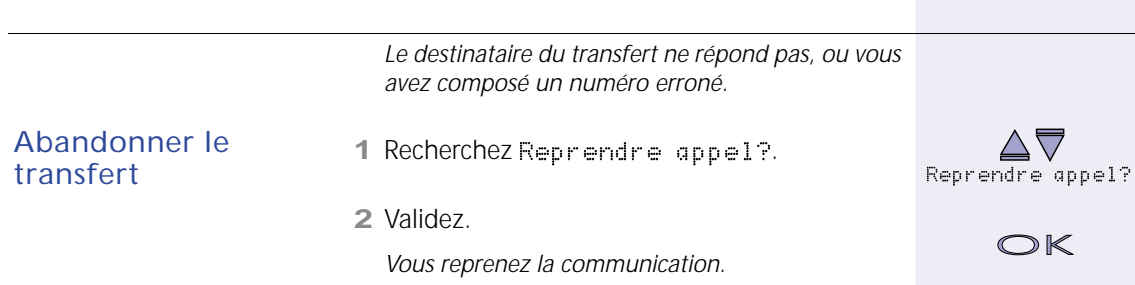

### <span id="page-15-1"></span>Conférence

<span id="page-15-0"></span>Vous pouvez établir une conférence à 3 ou 4 participants (dont vous-même) selon les ressources de votre système.

<span id="page-15-2"></span>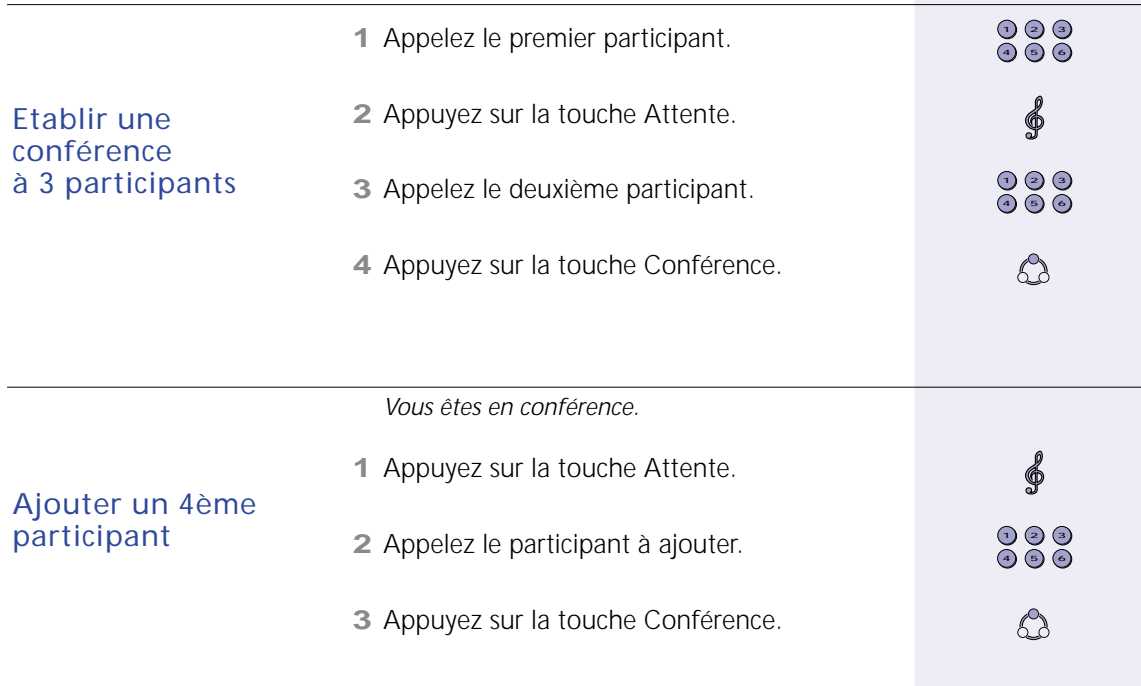

Lorsque vous êtes en conférence, vous pouvez vous retirer temporairement ou définitivement, tout en laissant les autres participants converser. Vous pouvez aussi mettre fin à la conférence.

<span id="page-16-0"></span>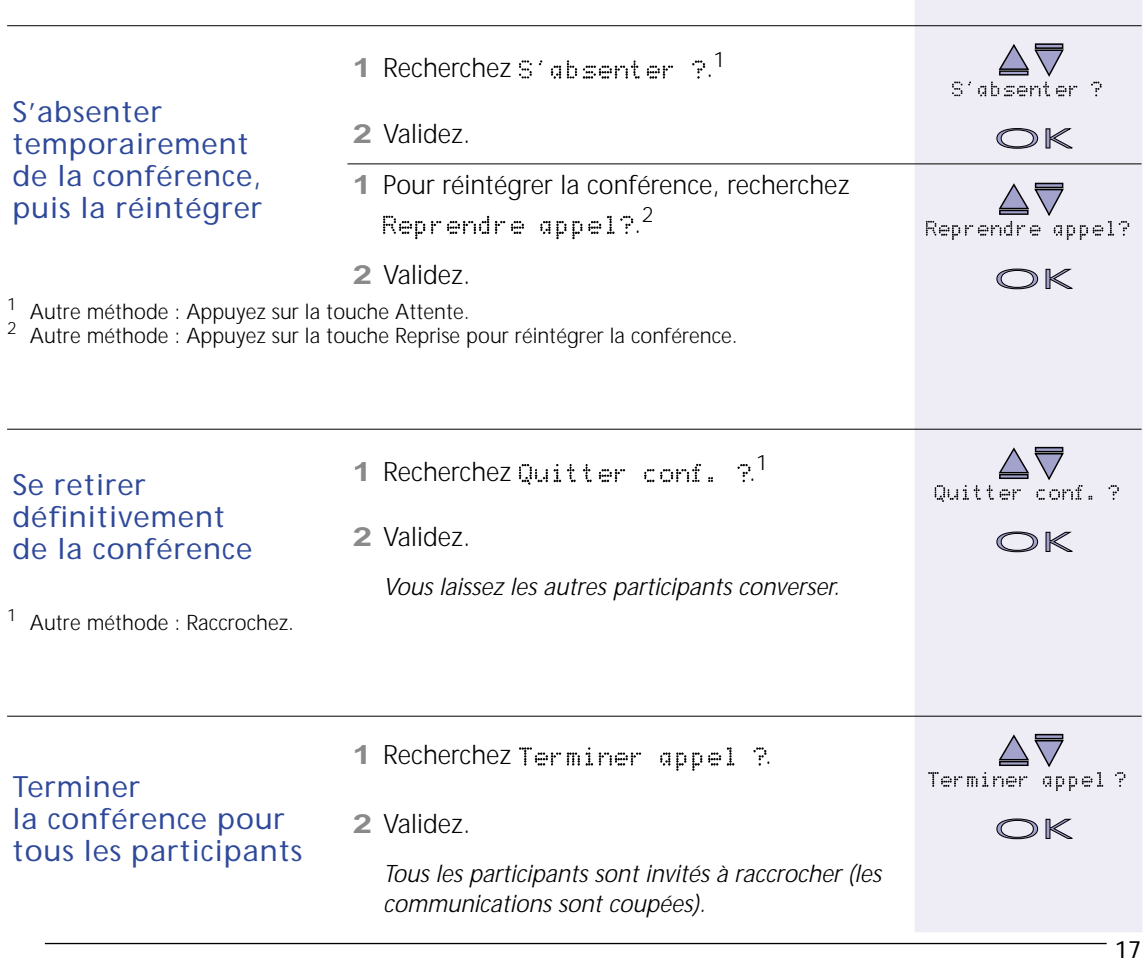

## <span id="page-17-1"></span>Renvoi simple

<span id="page-17-0"></span>Vous souhaitez rediriger vos appels vers un numéro interne, externe (si autorisé), vers un groupe d'utilisateurs ou vers une messagerie vocale.

Vous pouvez choisir de ne renvoyer que certains types d'appels, lorsque votre poste est occupé ou que vous êtes absent, en conservant ou non une sonnerie sur votre poste ... Toutes les options disponibles sont détaillées en annexe ([Options de renvoi page 48\)](#page-47-1).

Lorsque votre poste est renvoyé, le voyant associé à la touche Renvoi est allumé.

<span id="page-17-3"></span><span id="page-17-2"></span>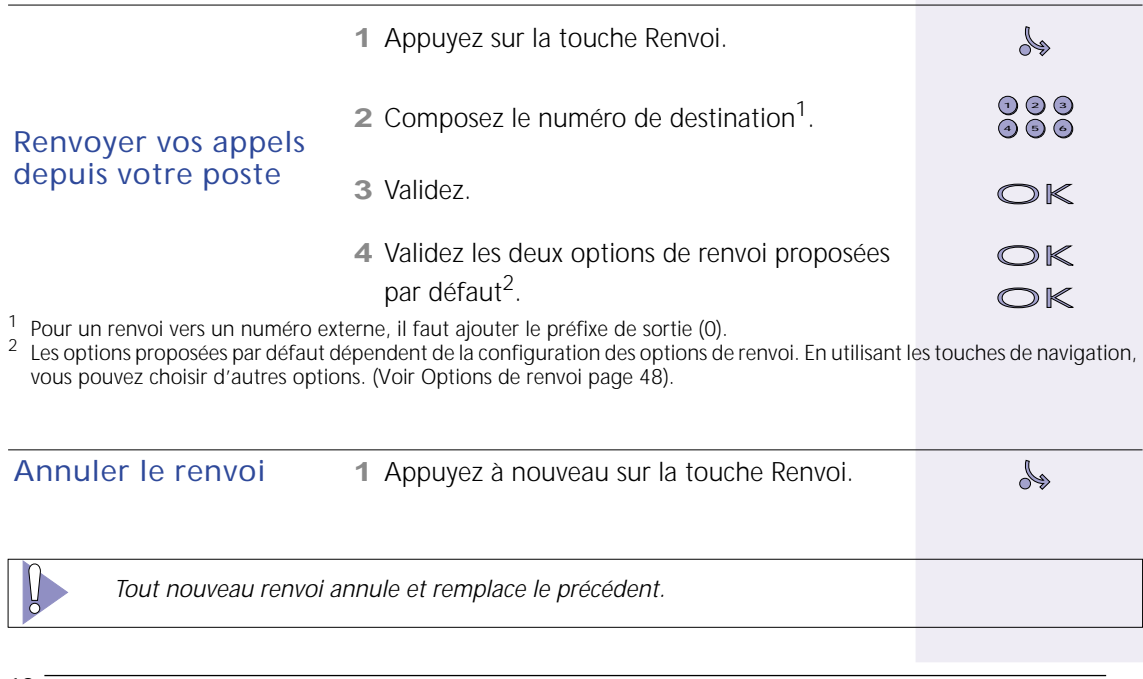

Si vous renvoyez souvent vos appels vers la même destination, enregistrez vos préférences de renvoi. Vous n'aurez plus qu'à valider les options proposées.

<span id="page-18-0"></span>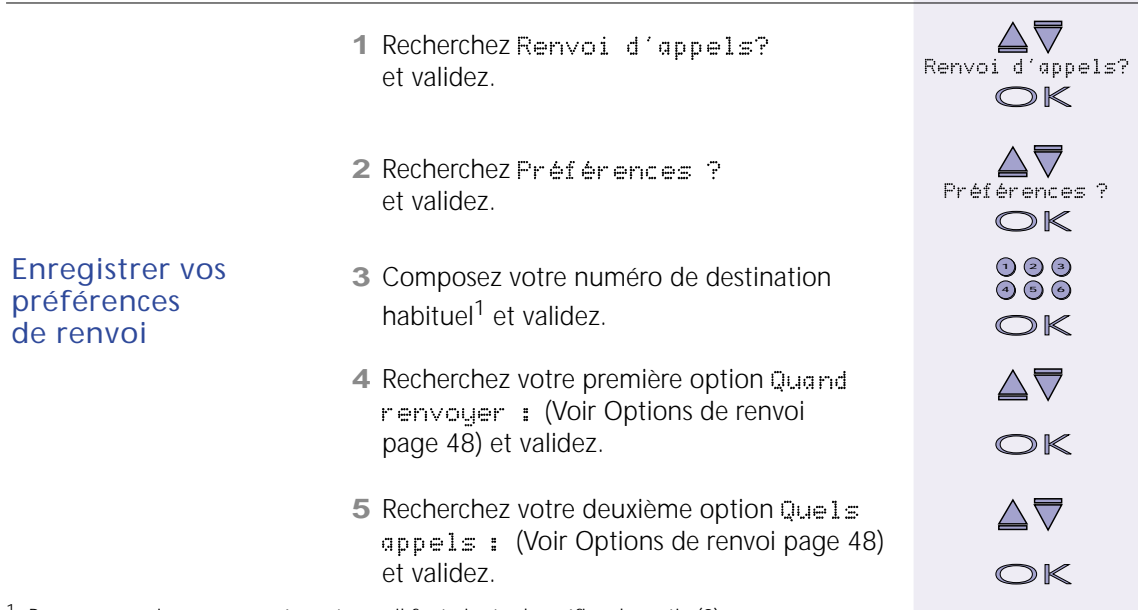

 $1$  Pour un renvoi vers un numéro externe, il faut ajouter le préfixe de sortie (0).

### Renvoi à distance

<span id="page-19-0"></span>En plus du renvoi simple (effectué sur votre poste), vous avez la possibilité d'activer un renvoi de vos appels en utilisant n'importe quel poste de votre système téléphonique.

<span id="page-19-1"></span>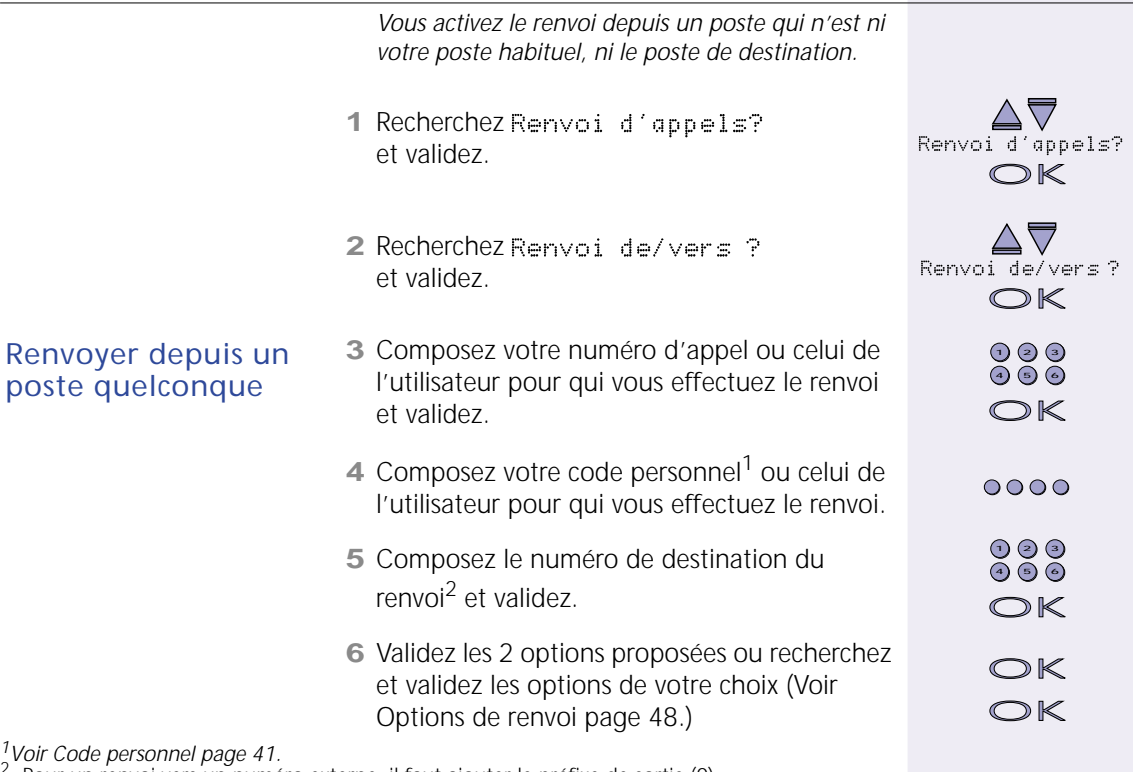

 $2$  Pour un renvoi vers un numéro externe, il faut ajouter le préfixe de sortie (0).

<span id="page-20-2"></span><span id="page-20-1"></span><span id="page-20-0"></span>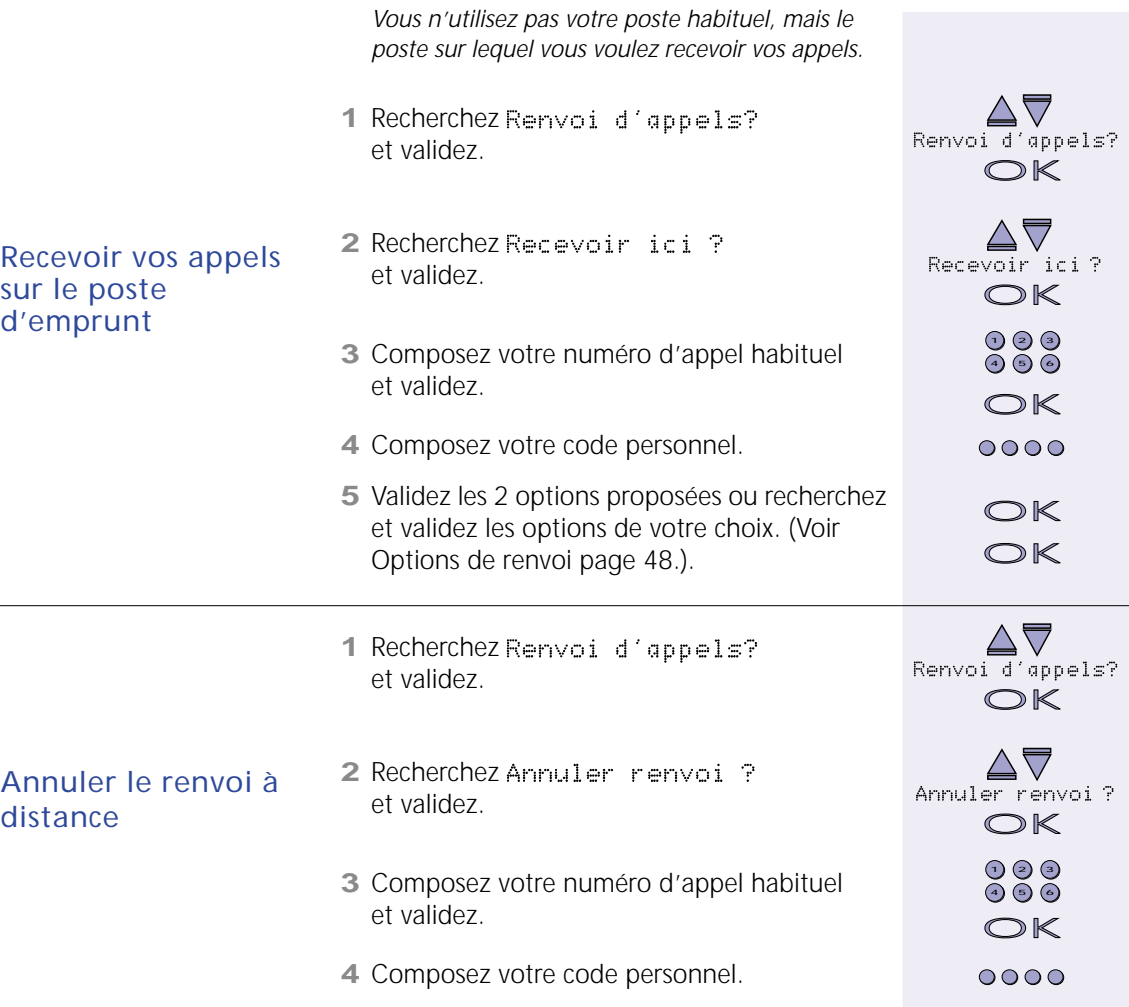

## Programmation d'une touche

<span id="page-21-0"></span>Vous pouvez associer un numéro ou une fonction à une touche programmable<sup>1</sup>. Un simple appui sur cette touche vous permettra d'appeler ce numéro ou d'activer la fonction.

La liste complète des fonctions programmables est disponible [page 44.](#page-43-2)<br><sup>1</sup> Si votre gestionnaire vous a permis d'utiliser cette fonction.

<span id="page-21-1"></span>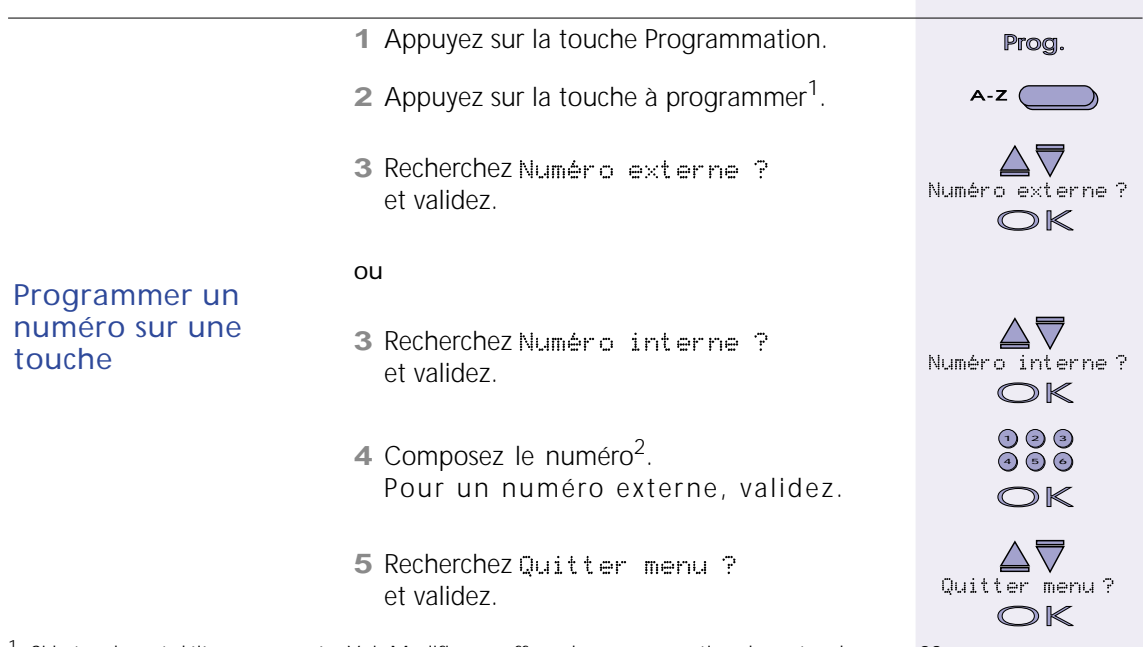

- <sup>1</sup> Si la touche est déjà programmée, [Voir Modifier ou effacer la programmation d'une touche page 23.](#page-22-0)<br><sup>2</sup> Numéro d'appel, pour un numéro interne. Numéro de téléphone (sans le 0), pour un numéro externe.
- 

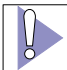

*Attention: Il est déconseillé de déprogrammer les touches d'appel.*

<span id="page-22-1"></span>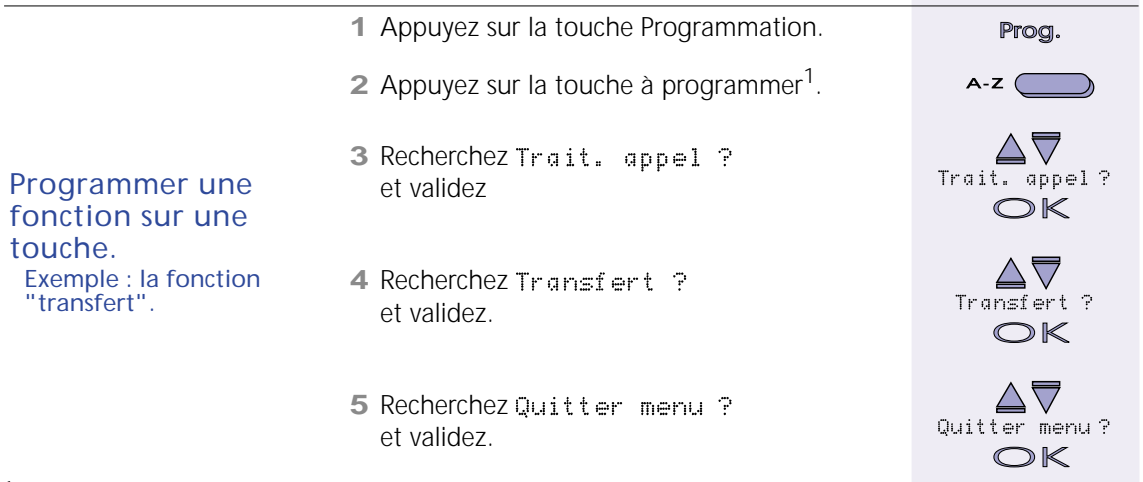

<sup>1</sup> Si la touche est déjà programmée, [Voir Modifier ou effacer la programmation d'une touche page 23.](#page-22-0)

<span id="page-22-2"></span><span id="page-22-0"></span>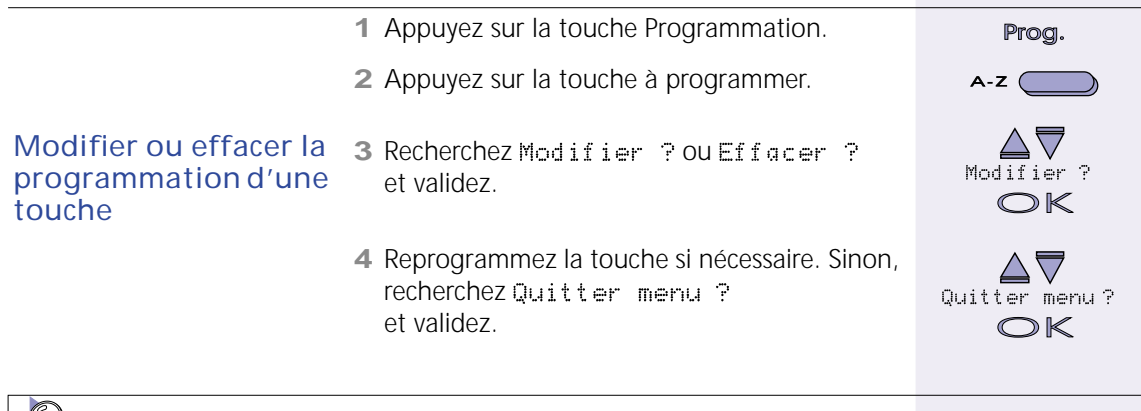

*Utilisation avancée, [Liste des fonctions programmables page 44.](#page-43-2)*

# *Nomade*

# <span id="page-23-2"></span>La mobilité dans l'entreprise

<span id="page-23-1"></span><span id="page-23-0"></span>La notion d'utilisateur Nomade est la réponse offerte par votre système téléphonique à vos besoins de mobilité à l'intérieur de l'entreprise.

Une salle de réunion inoccupée ou le bureau d'un collègue absent peut devenir à tout moment votre nouvel espace de travail. Pratique, bien sûr, à condition que vos appels téléphoniques puissent vous suivre. Et que vous retrouviez tous les droits qui vous ont été attribués sur le système.

Déclarez-vous sur le poste d'emprunt en tant qu'utilisateur Nomade. Cette opération permet au système téléphonique d'identifier votre nouvelle affectation. Elle n'empêche pas le ou les utilisateurs habituels du poste de recevoir leurs appels.

<span id="page-23-5"></span><span id="page-23-4"></span><span id="page-23-3"></span>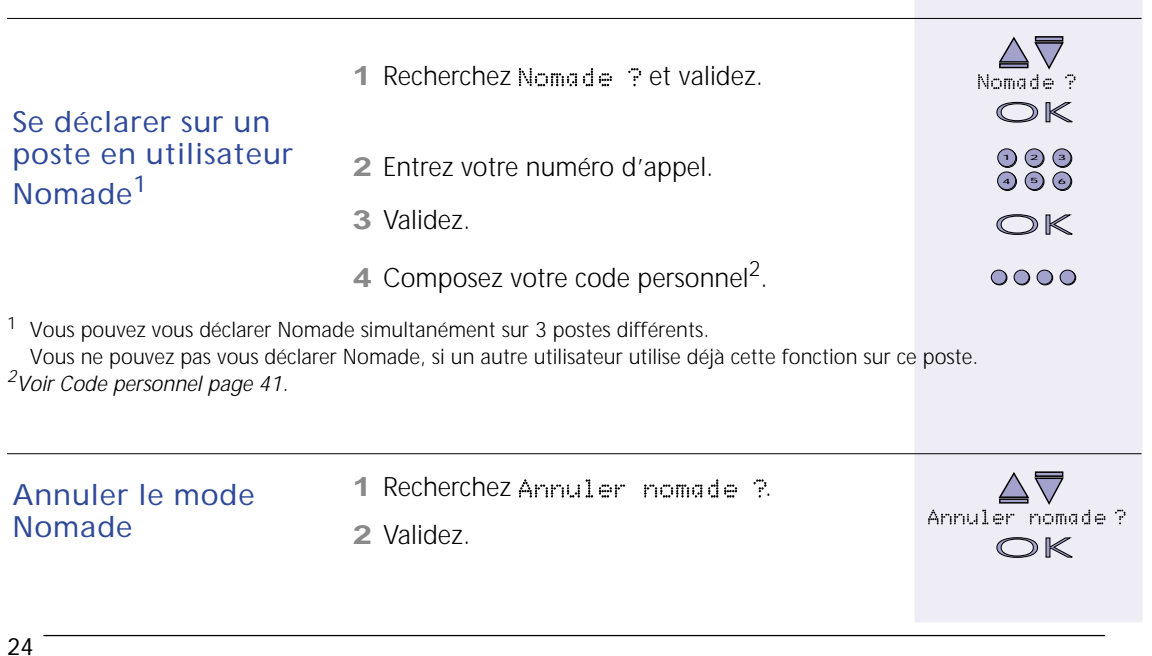

# *Nomade*

### *Quand et comment utiliser Nomade*

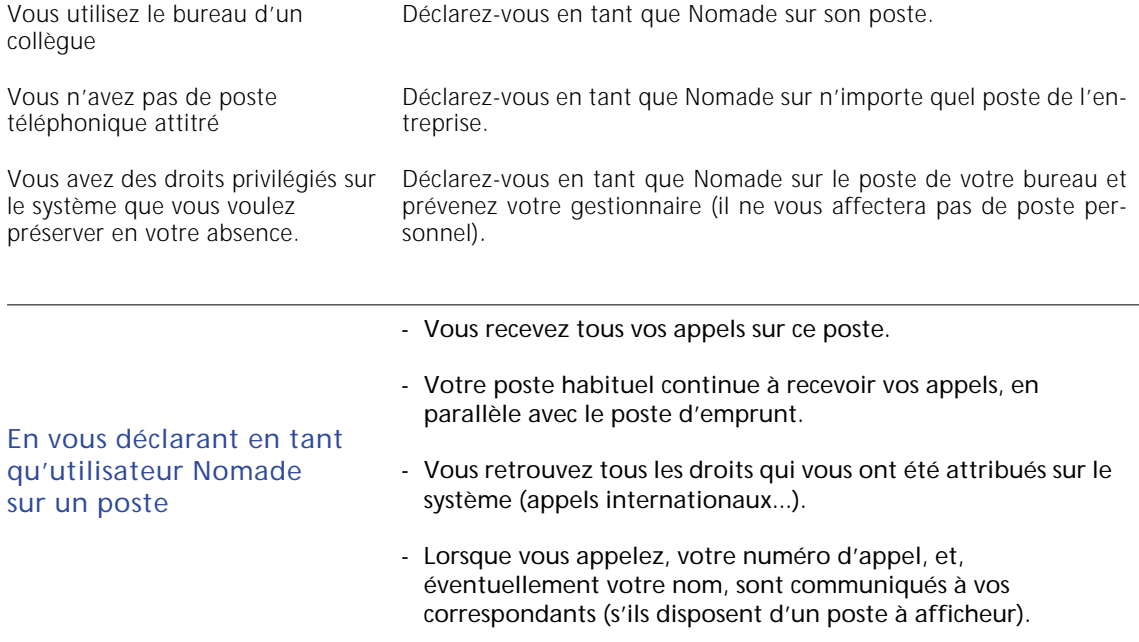

**N'oubliez pas d'annuler le mode Nomade lorsque vous avez terminé.** Ceci afin de préserver vos droits et de restituer le poste, en fonctionnement normal, à son utilisateur habituel.

# *Poste partagé*

### Trois postes en un

<span id="page-25-1"></span><span id="page-25-0"></span>Vous partagez l'utilisation d'un poste avec un ou deux collègues, mais chacun de vous dispose de son propre numéro d'appel. Le système vous permet de recevoir vos appels sur ce poste comme si vous en étiez l'unique utilisateur.

Pour visualiser d'un simple coup d'oeil, comme sur un poste personnel, la présence de nouveaux messages dans votre boîte vocale, ainsi que l'arrivée d'appels en votre absence, vous pouvez vous réserver l'utilisation de certaines touches programmables.

<span id="page-25-3"></span><span id="page-25-2"></span>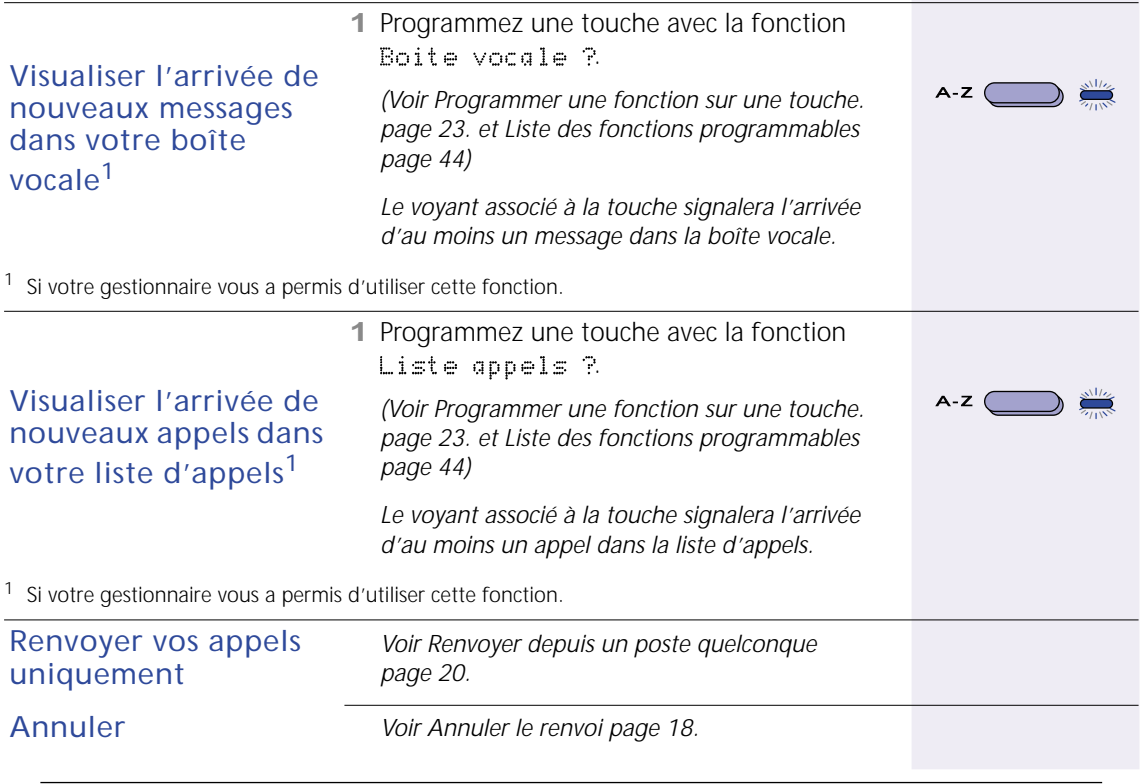

# *Poste partagé*

### *Les notions à connaître*

- l'affichage du nom de l'utilisateur à qui l'appel est destiné
- une sonnerie différente de celles des autres utilisateurs

Le poste partagé vous offre

- une boîte vocale personnelle (si votre système est équipé d'une messagerie)
- la visualisation de votre liste d'appels personnelle
- le renvoi individuel de vos appels

<span id="page-26-1"></span>*L'utilisateur prioritaire: Sur un poste partagé, il y a toujours un utilisateur qui prévaut sur les autres. Si votre appel est reçu sur un poste muni d'un afficheur, c'est l'identité de l'utilisateur prioritaire du poste partagé qui est présentée (numéro d'appel et, éventuellement, nom).*

*L'utilisateur Nomade: Si un utilisateur nomade se déclare sur un poste partagé, il se substitue à l'utilisateur prioritaire. Pour diffuser votre identité à vos correspondants, si vous n'êtes pas l'utilisateur prioritaire, déclarez-vous en tant que Nomade. N'oubliez pas d'annuler ce mode lorsque vous avez terminé votre ou vos communications.*

<span id="page-26-0"></span>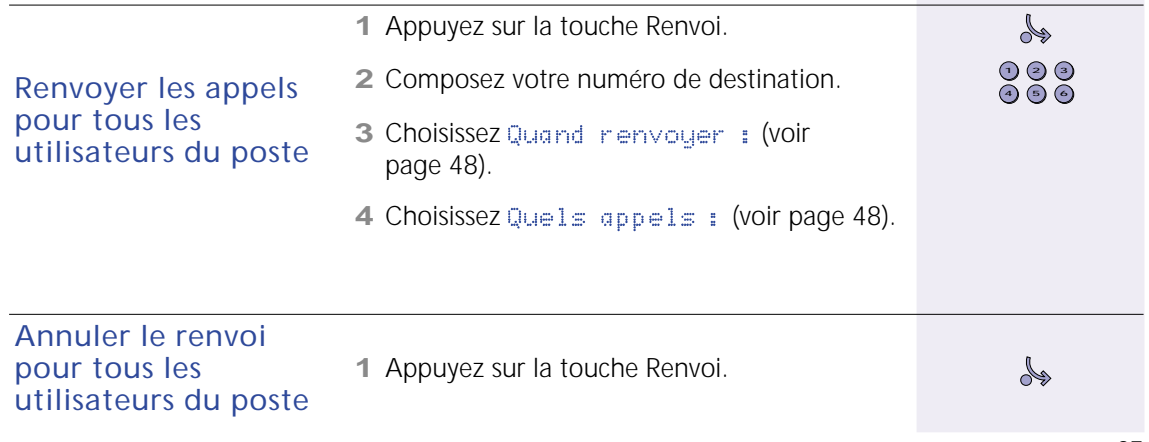

### <span id="page-27-2"></span>Groupes de travail

<span id="page-27-1"></span><span id="page-27-0"></span>Un groupe est un ensemble d'utilisateurs pouvant être joints par un même numéro d'appel. Les groupes sont définis par votre gestionnaire.

Si vous faites partie d'un groupe (atelier, marketing, commandes...) vous recevez tous les appels destinés à ce groupe. Pour ne plus recevoir ces appels, vous pouvez, à tout moment, sortir de votre ou de vos groupes.

<span id="page-27-3"></span>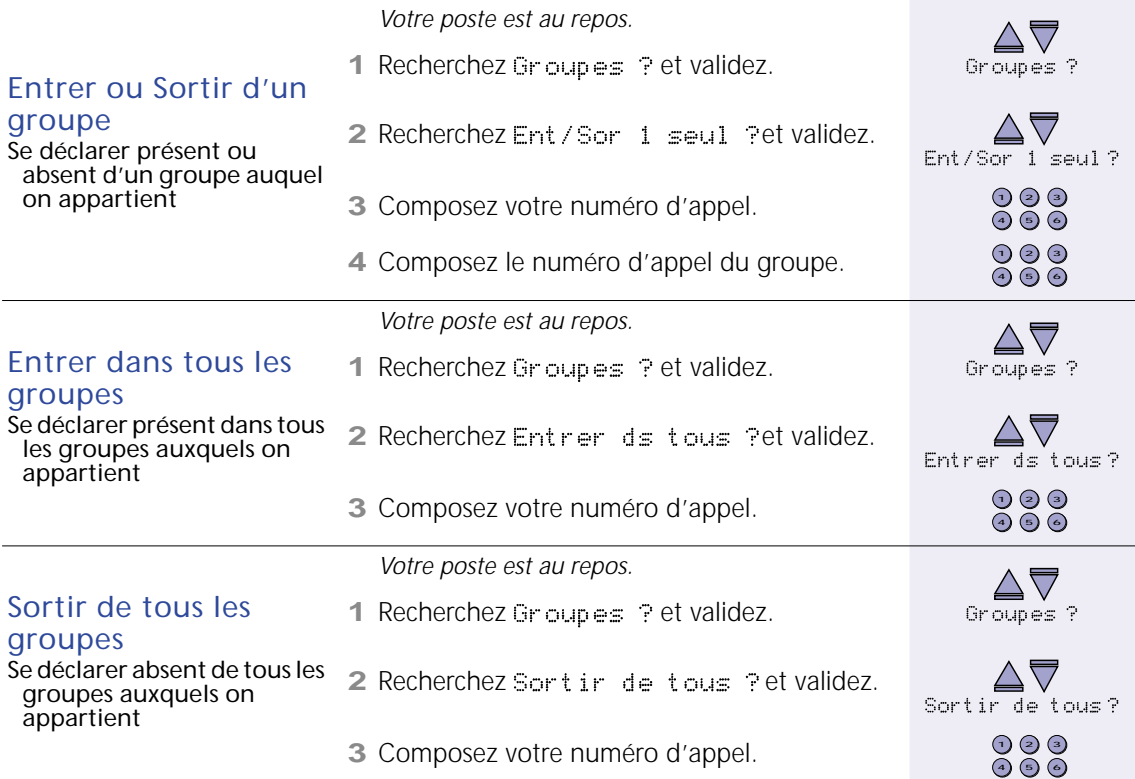

# <span id="page-28-5"></span><span id="page-28-4"></span>*Groupes de travail (suite)*

<span id="page-28-3"></span><span id="page-28-1"></span>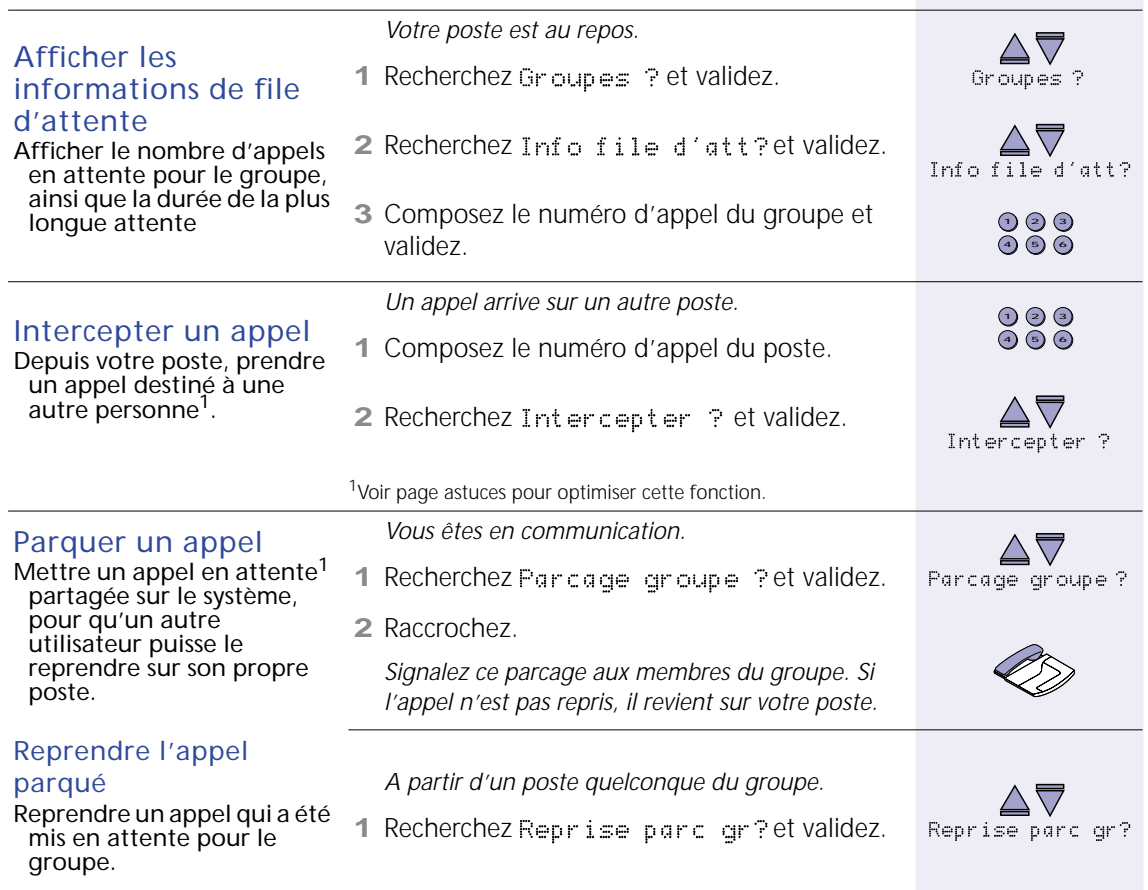

<span id="page-28-2"></span><span id="page-28-0"></span><sup>1</sup> Si votre gestionnaire vous a permis d'utiliser cette fonction.

### <span id="page-29-2"></span>Ne pas déranger

<span id="page-29-0"></span>Vous pouvez gérer la réception des appels sur votre poste: ne plus recevoir d'appel, n'accepter qu'un seul appel à la fois...

Les appels sont redirigés vers les destinations définies par le gestionnaire.

<span id="page-29-3"></span><span id="page-29-1"></span>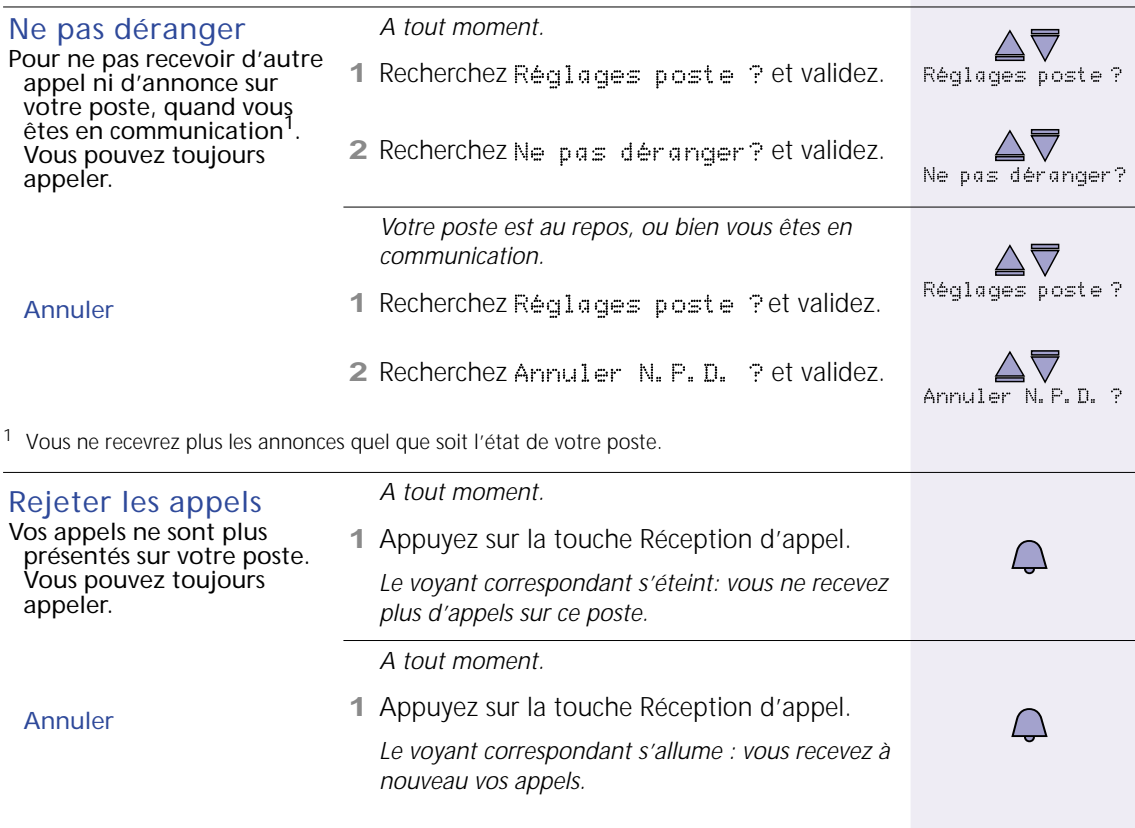

### <span id="page-30-1"></span>Absence / Présence

<span id="page-30-0"></span>Vous permet de vous retirer momentanément du système téléphonique ou de le ré-intégrer, protégeant ainsi vos droits d'accès lors de vos absences. Les appels sont redirigés vers les destinations définies par le gestionnaire.

<span id="page-30-2"></span>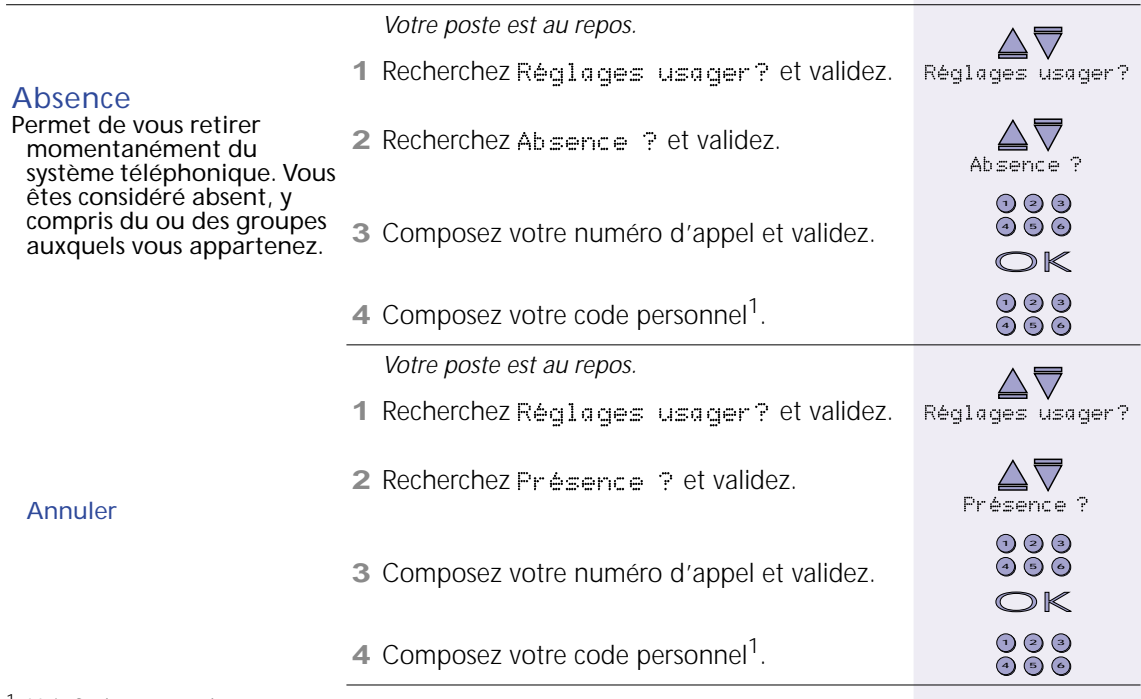

<span id="page-30-4"></span><sup>1</sup> [Voir Code personnel page 41.](#page-40-0)

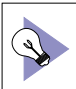

<span id="page-30-3"></span>La programmation d'une touche avec la fonction "Indic. présence?" vous permet de basculer *simplement entre Absence et Présence et de connaître l'état de la fonction, [Voir Liste des fonctions](#page-43-2)  [programmables page 44.](#page-43-2)*

# Informations sur vos communications

<span id="page-31-0"></span>Pendant vos communications, vous pouvez visualiser les informations suivantes:

<span id="page-31-3"></span><span id="page-31-2"></span><span id="page-31-1"></span>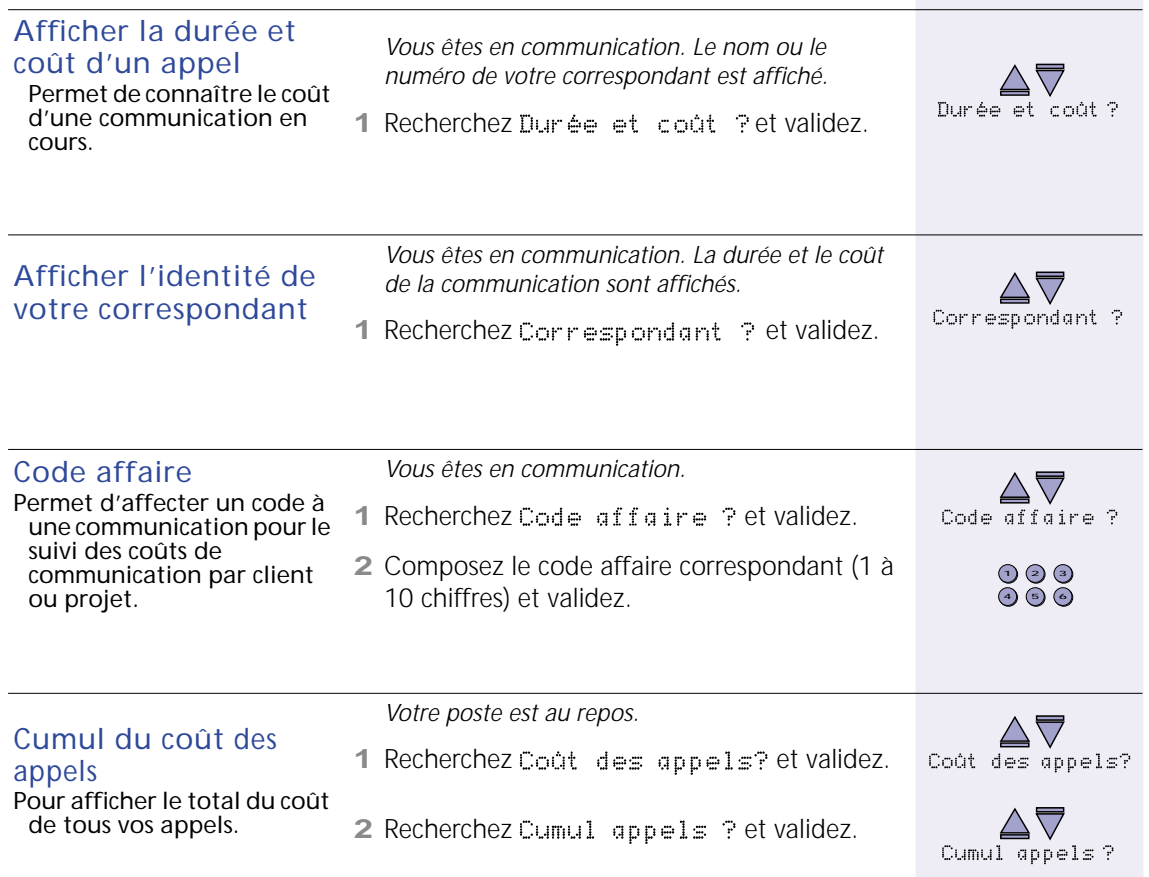

### Fonctions d'accueil

<span id="page-32-0"></span>Vous assurez occasionnellement l'accueil dans votre société.

<span id="page-32-2"></span><span id="page-32-1"></span>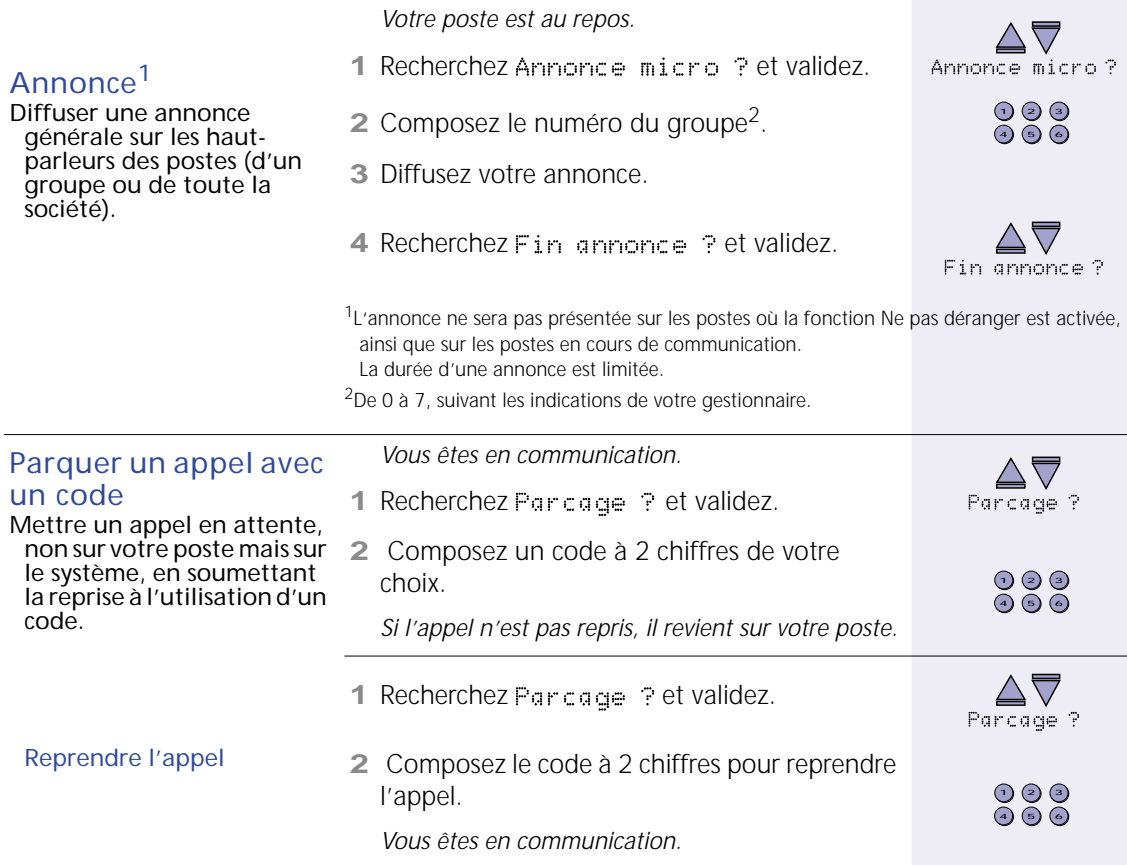

### *Fonctions d'accueil (suite)*

<span id="page-33-1"></span><span id="page-33-0"></span>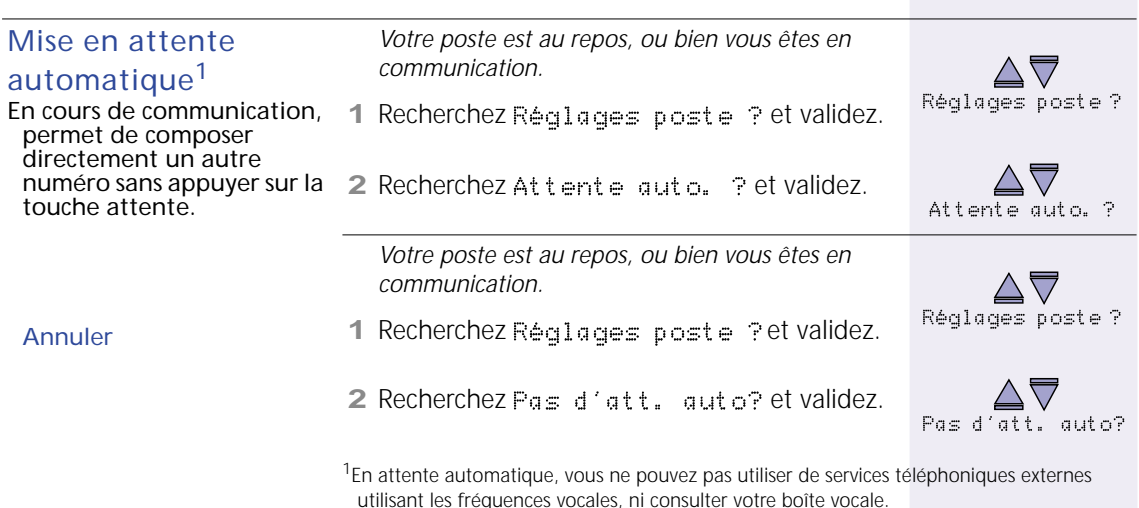

*Programmez une touche avec la fonction attente automatique (Attente auto.?): un voyant signalera l'activation de la fonction.*

## Intrusion

<span id="page-34-0"></span>Vous pouvez interrompre temporairement la communication d'un autre utilisateur, qui pourra accepter ou refuser l'intrusion.

<span id="page-34-1"></span>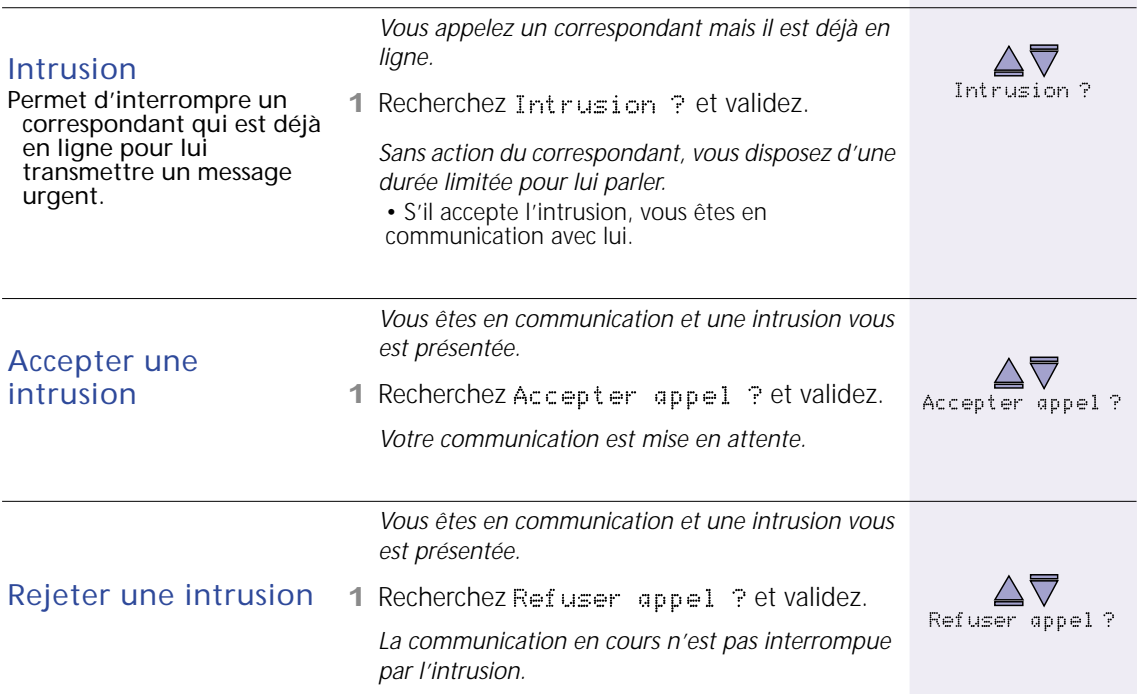

## Personnalisation du poste

<span id="page-35-0"></span>Pour votre confort, plusieurs réglages sont possibles sur votre poste téléphonique.

<span id="page-35-3"></span><span id="page-35-2"></span><span id="page-35-1"></span>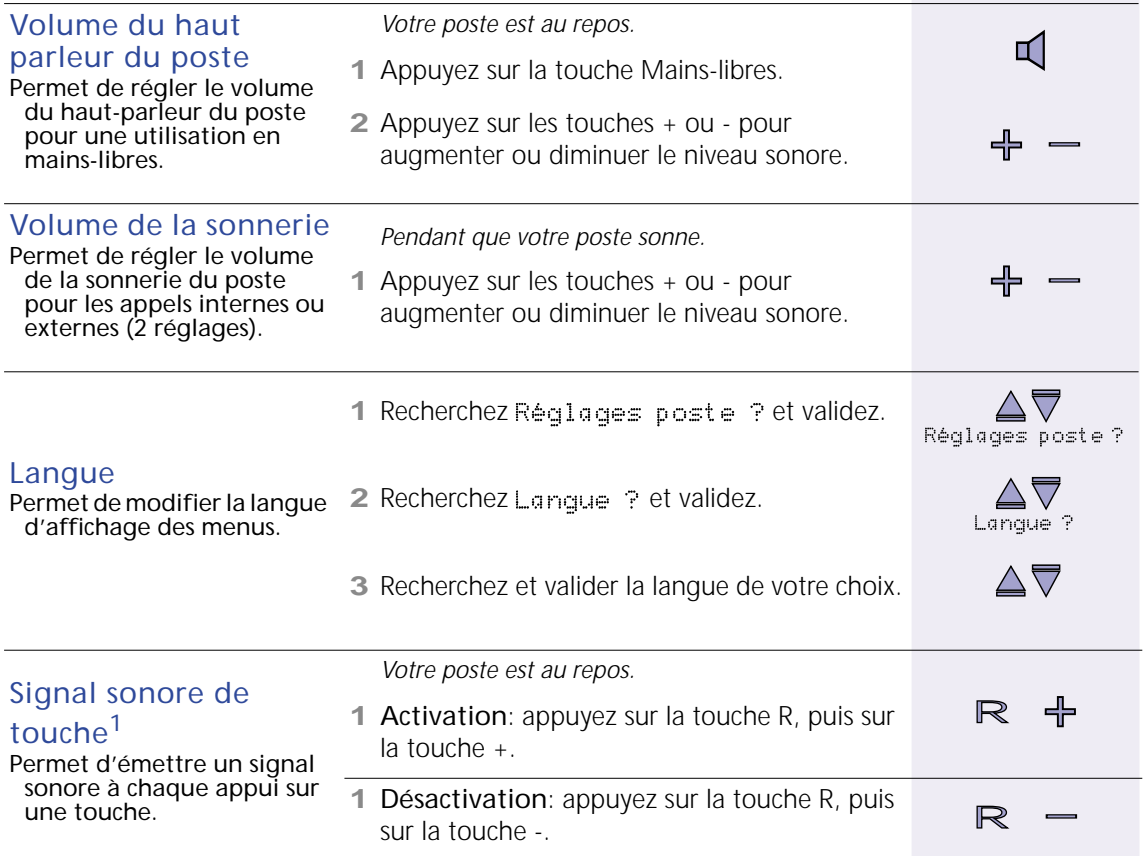

<sup>1</sup> Uniquement sur les postes comportant un groupe de 3 lettres au-dessus des chiffres du pavé numérique.

# *Personnalisation du poste (suite)*

<span id="page-36-1"></span>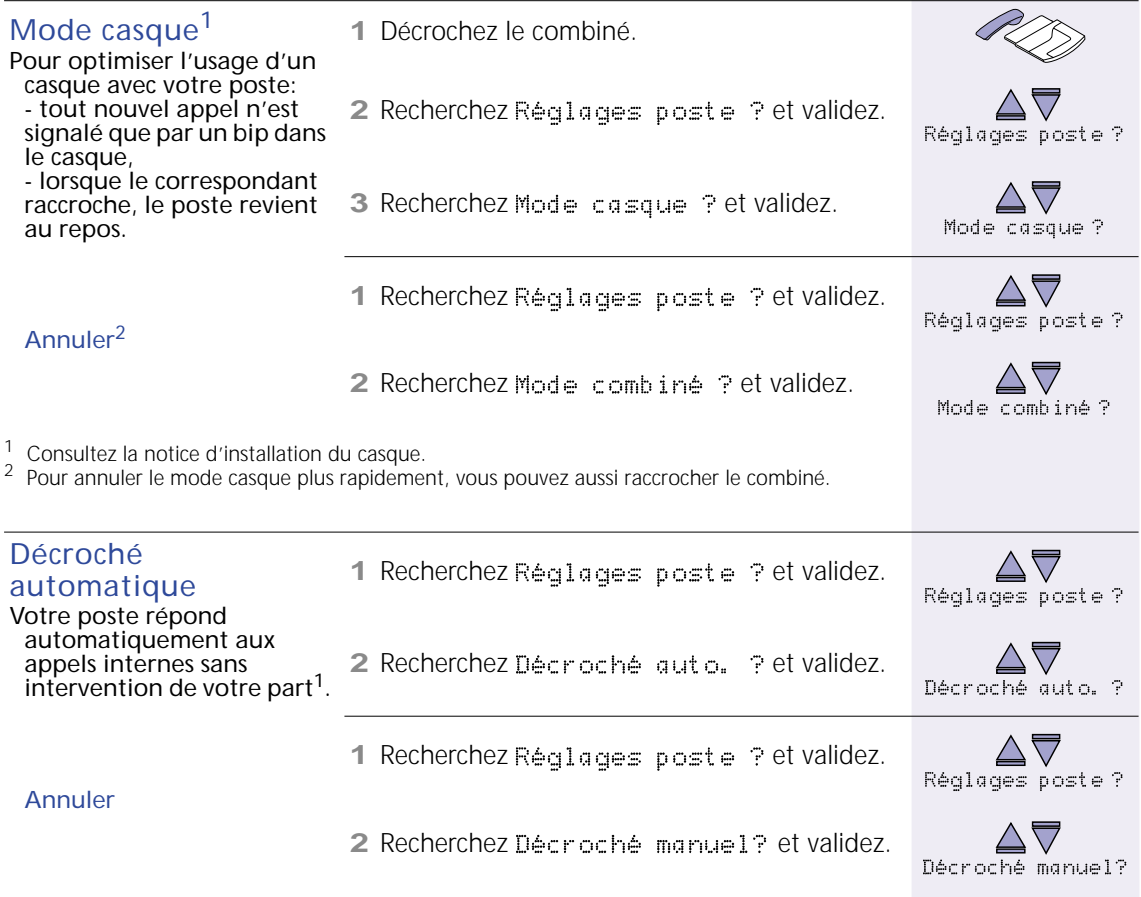

<span id="page-36-0"></span> $1$  Le mode "Décroché automatique" ne concerne pas les appels transférés.

# *Personnalisation du poste (suite)*

<span id="page-37-0"></span>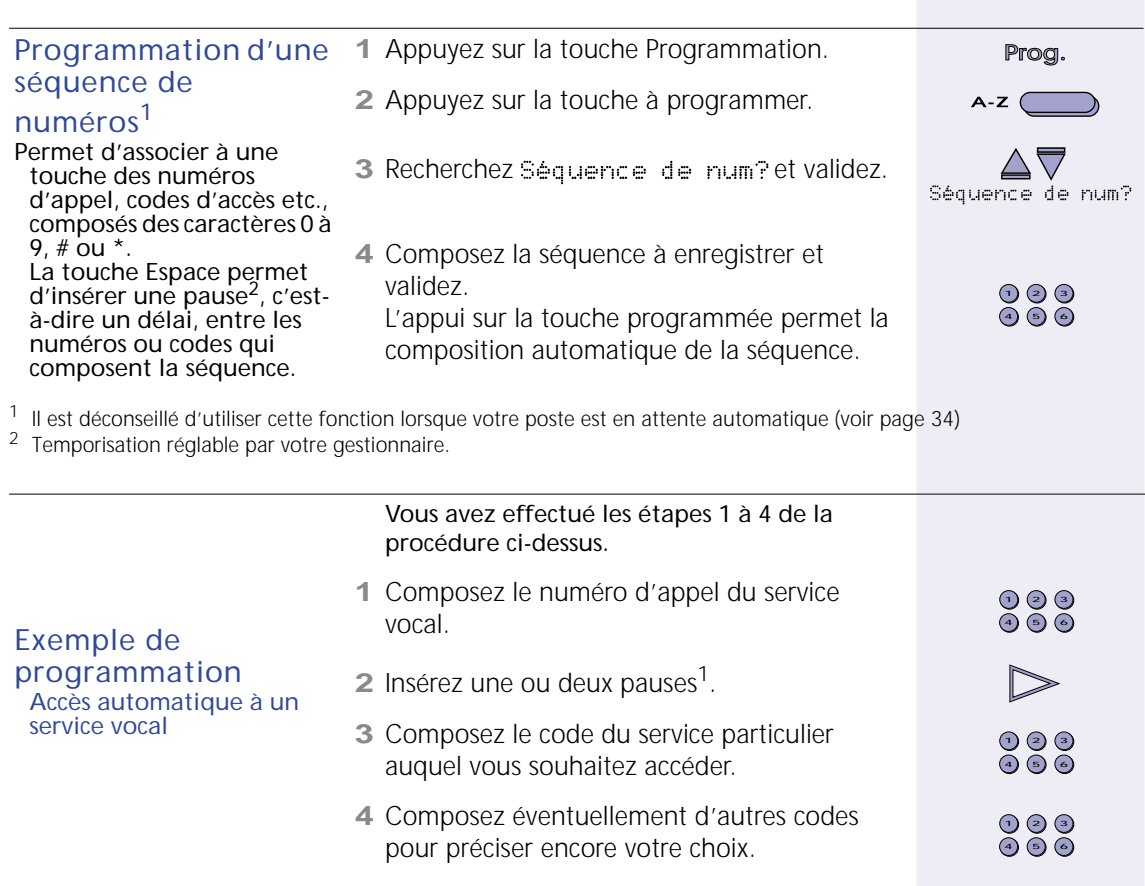

<sup>1</sup> La pause permet d'attendre que le service ait décroché.

## <span id="page-38-1"></span>Appels reçus

<span id="page-38-0"></span>Vous pouvez, lorsque vous n'êtes pas disponible, recevoir des messages dans votre boîte vocale<sup>1</sup>. Si vos correspondants ne vous laissent pas de message (ou si vous n'avez pas de boîte vocale) vous pouvez visualiser la liste des 10 derniers appels<sup>2</sup> reçus. Vous avez aussi la possibilité de laisser un message à un correspondant sans le déranger.

<span id="page-38-3"></span><span id="page-38-2"></span>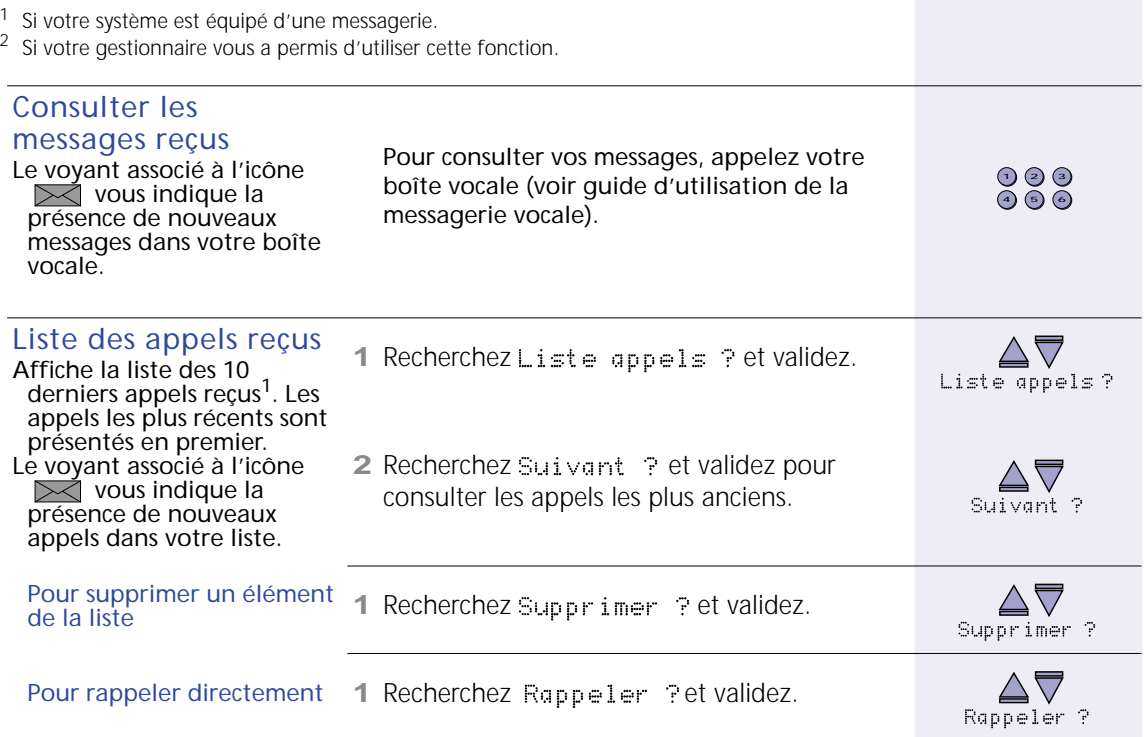

<sup>1</sup> Les informations présentées sont: le numéro ou le nom du correspondant et le nombre de ses tentatives d'appels en alternance avec la date et l'heure de son dernier appel.

*Votre poste est au repos ou vous êtes en communication.*

- **1** Recherchez Laisser message? et validez. Laisser message?
- **2** Composez le numéro d'appel de la personne à joindre et validez.
- **3** Laissez-vous guider par les instructions de la messagerie vocale.

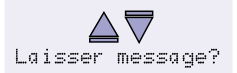

7) 2) 3  $(a)$  (5) (6)

### <span id="page-39-0"></span>Laisser un message

Pour laisser directement un message à un correspondant sans le déranger.

### <span id="page-40-1"></span>Code personnel

<span id="page-40-0"></span>Le code personnel permet de protéger l'utilisation de certaines fonctions. Sans celui-ci d'autres utilisateurs ne pourront activer ces fonctions à votre insu.

<span id="page-40-3"></span><span id="page-40-2"></span>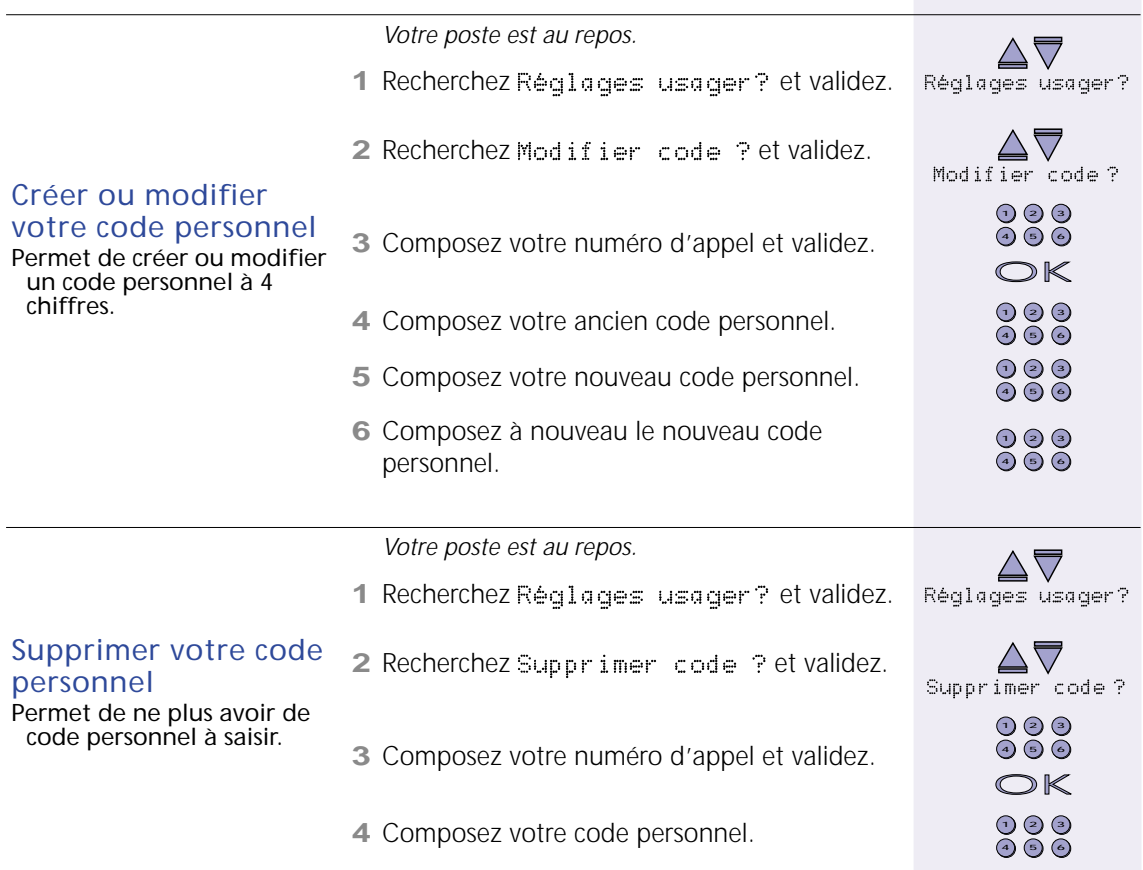

# *Astuces*

# Cas d'utilisation

<span id="page-41-1"></span><span id="page-41-0"></span>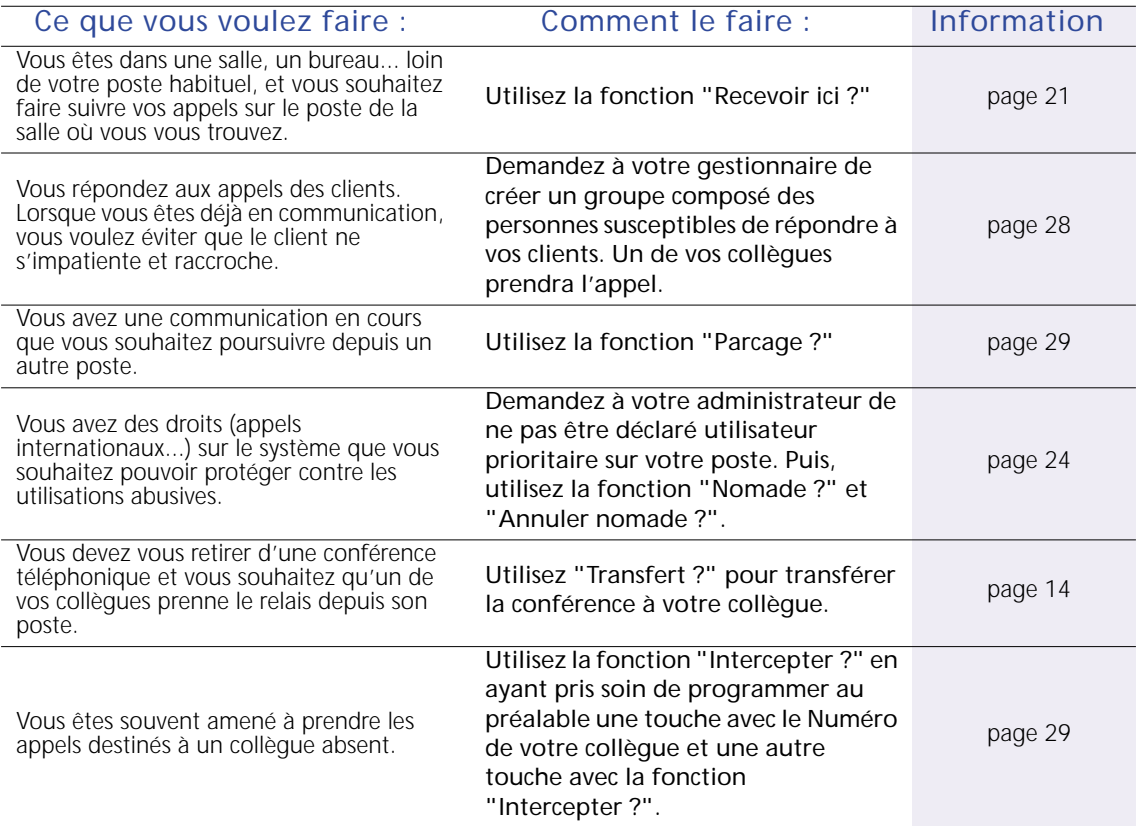

# *Astuces*

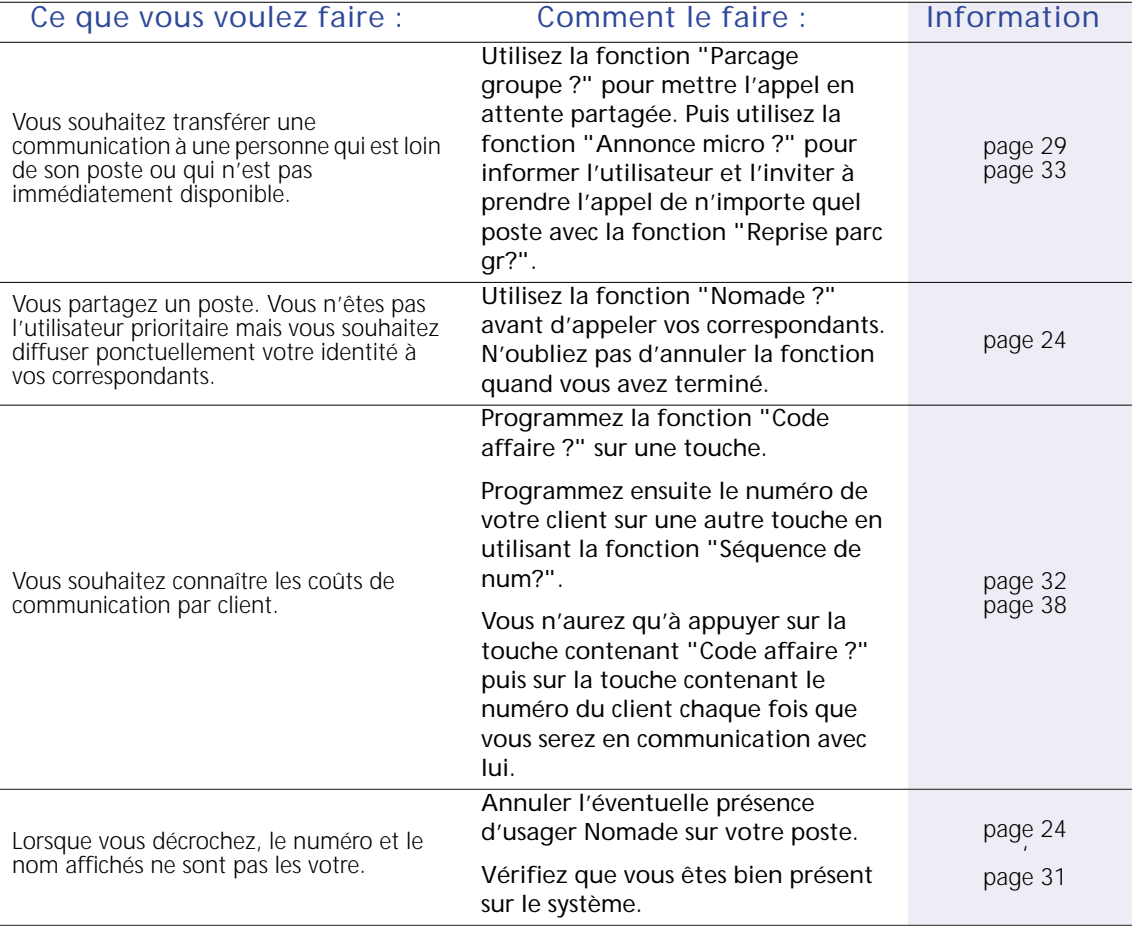

### <span id="page-43-2"></span>Liste des fonctions programmables

<span id="page-43-1"></span><span id="page-43-0"></span>La liste complète des fonctions pouvant être affectées à des touches programmables est présentée ci-dessous. La procédure à suivre pour programmer une touche est présentée [page 23.](#page-22-1)

Les fonctions sont classées sur deux niveaux (menu et sous-menus). Le premier niveau est indiqué en bleu . Le deuxième niveau est indiqué en noir.

- Vous avez appuyé sur la touche Programmation et sélectionné une touche à programmer.
- Pour accéder à une fonction de premier niveau, faites défiler les propositions en appuyant sur les touches Suite ou Précédent. Quand la fonction recherchée est affichée, validez.
- Pour accéder à une fonction de deuxième niveau, recherchez et validez la fonction de premier niveau (en rouge) correspondante. Faites défiler les propositions en appuyant sur les touches Suite ou Précédent. Quand la fonction recherchée est affichée, validez.

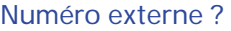

puis composez le numéro externe

Numéro interne ?

puis composez le numéro interne

#### Séquence de num?

puis composez la séquence à programmer

Touche d´appel ?

#### Boite vocale ?

puis composez votre numéro d'appel

Ligne ? puis composez le numéro de ligne

#### Trait. appel ?

Mise en attente? Reprendre appel? Rétro-appel ? Va et vient ?

#### Trait. appel ? (...)

Conférence ? Annonce micro ? Parcage ? Parcage groupe ? Reprise parc gr? Transfert ? Liste appels ? (puis composez votre numéro d'appel) Laisser message? Terminer appel ? Quitter conf. ? Intercepter ? Intrusion ? Répondre appel ? Appel accueil ? Appel externe ? Ris ? Secret micro ? Flashing ?

#### Réglages poste ?

Attente auto. ? Pas d´att. auto? Ne pas déranger? Rejeter appels ? Mode casque ? Mode combiné ? Décroché auto. ? Prog. touches ? Langue ?

Réglages usager?

Absence ? Présence ? Indic. présence? Modifier code ? Supprimer code ?

### Renvoi d´appels?

Renvoi simple ? Recevoir ici ? Renvoi de/vers ? Renvoi de tous ? Annuler renvoi ? Préférences ?

### Groupes ?

Entrer ds tous ? Sortir de tous ? Ent/Sor 1 seul ? Info file d´att?

#### Nomade ?

Annuler nomade ?

Info. appels ?

Durée et coût ? Correspondant ?

#### Raccourcis ?

Réglages poste ?

### Coût des appels?

Dernier appel ? Cumul appels ? Code affaire ?

#### Prog. système ?

(fonctions soumises à des droits spécifiques)

Heure ? Date ? Forcer absence ? Musique attente? Version ?

### <span id="page-45-1"></span>Signification des voyants

<span id="page-45-0"></span>Les voyants associés aux touches programmables vous permettent de visualiser l'état de votre poste, de celui d'un collègue, d'une ligne ou d'une fonction.

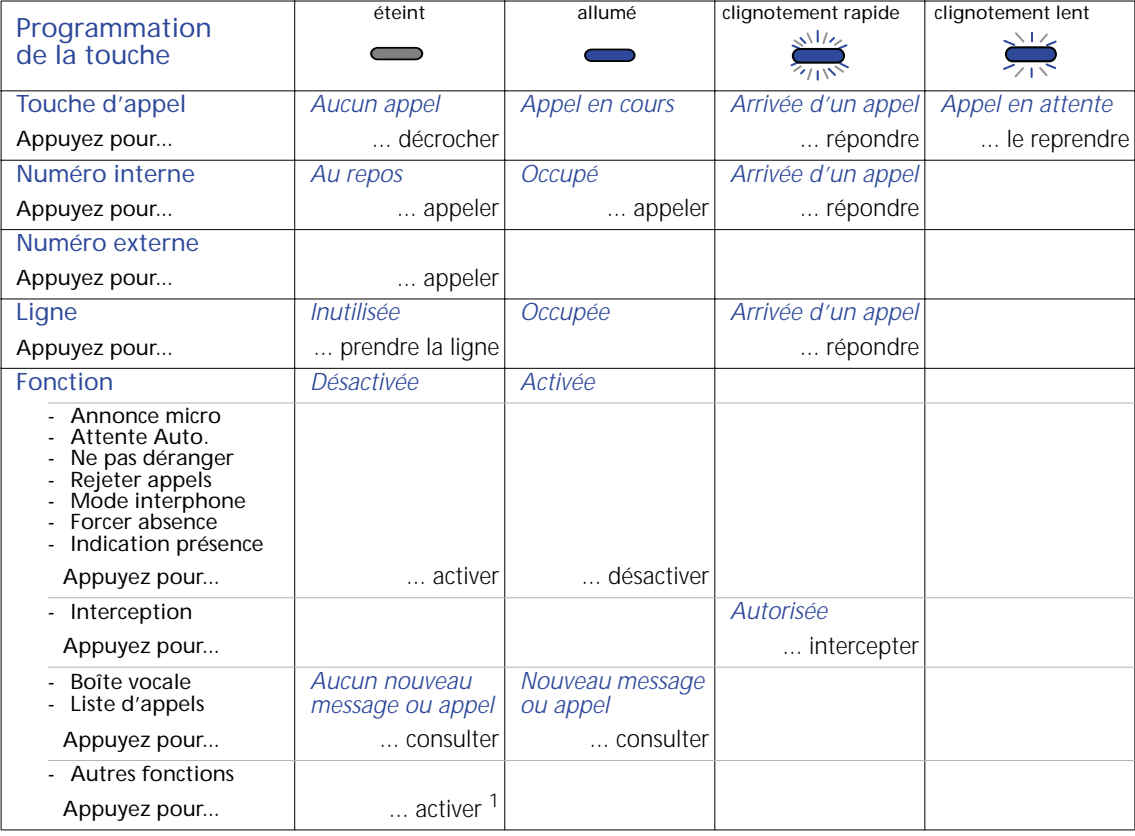

<sup>1</sup> Si le contexte le permet.

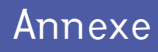

### <span id="page-46-1"></span>Numérotation

<span id="page-46-0"></span>La liste complète des différents types de numérotation est présentée ci-dessous.

<span id="page-46-2"></span>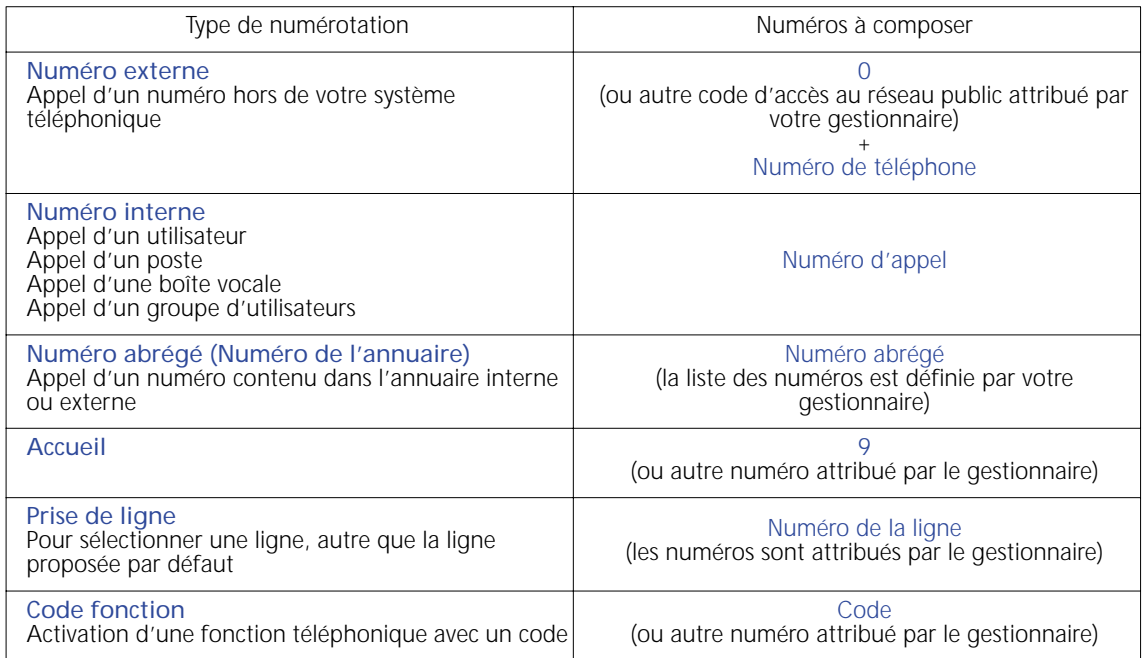

Appels externes?

### <span id="page-47-1"></span>Options de renvoi

<span id="page-47-0"></span>Vous disposez de plusieurs options de renvoi. Les options les plus courantes (Immédiatement ? et Appels int+ext ?) sont validées dans les procédures de renvoi décrites dans ce manuel.

#### Si vous voulez modifier ponctuellement les options

Vous pouvez choisir d'autres options en vous référant au tableau ci-dessous. Ne validez pas la proposition présentée par défaut (par exemple Immédiatement ?).

Utilisez les touches de navigation pour faire défiler les propositions suivantes. Validez celle de votre choix. Répétez la même opération pour la deuxième proposition (par exemple  $A_{\text{D}}p = 1 \leq i$  nt  $+\infty$ t ?).

<span id="page-47-2"></span>Quand renvoyer **Recherchez** et validez Dans tous les cas, sans faire sonner votre poste  $\overrightarrow{I}_{\text{mm}}$  and  $\overrightarrow{I}_{\text{mm}}$  and  $\overrightarrow{I}_{\text{mm}}$  and  $\overrightarrow{I}_{\text{mm}}$  and  $\overrightarrow{I}_{\text{mm}}$ Dans tous les cas, après quelques sonneries sur votre poste Non-rép. +Occup. ? Uniquement quand vous ne répondez pas, après quelques sonneries sur votre poste  $\overline{\phantom{a}}$  Non-réponse ? Uniquement quand votre poste est occupé Occupation ? Quels appels **Contract Contract Contract Contract Contract Contract Contract Contract Contract Contract Contract Contract Contract Contract Contract Contract Contract Contract Contract Contract Contract Contract Contract C** Tous les appels Appels int+ext ? Uniquement les appels internes Appels internes?

<span id="page-47-3"></span>Uniquement les appels externes

### Si vous voulez modifier les options présentées par défaut

Utilisez la fonction Préférences ?. ([Voir Enregistrer vos préférences de renvoi page 19.](#page-18-0))

Cette fonction vous permet d'enregistrer, non seulement des options de renvoi, mais également le numéro de destination du renvoi.

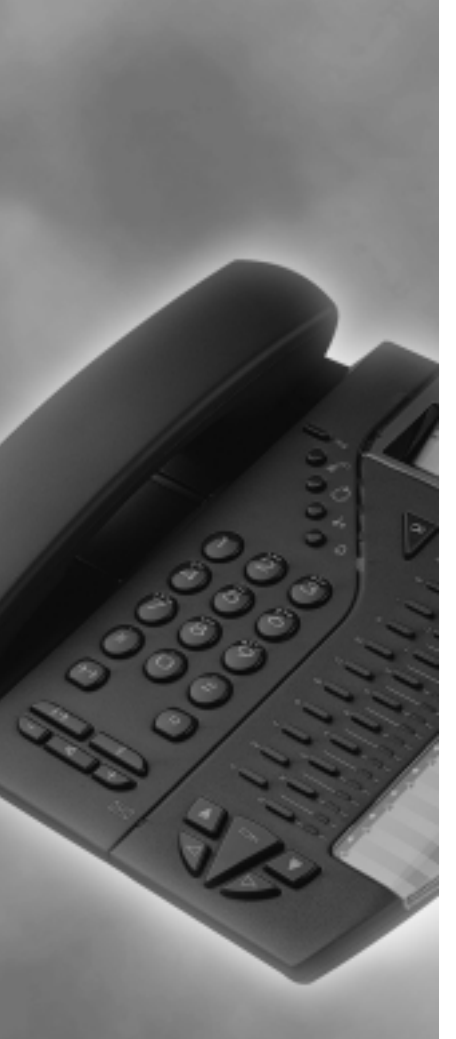

# *Index*

### <span id="page-49-0"></span>*A*

*Absence [31](#page-30-2) Annonce [33](#page-32-1) Annuaire [8](#page-7-0)*, *[11](#page-10-0) Appeler un correspondant externe [10](#page-9-2) un correspondant interne [10](#page-9-3) un deuxième correspondant [12](#page-11-1) Attente automatique [34](#page-33-1) avec un code [33](#page-32-2) partagée [29](#page-28-2)*

### *C*

*Casque [37](#page-36-1) Code affaire [32](#page-31-1) Code personnel Créer ou modifier [41](#page-40-2) Supprimer [41](#page-40-3) Conférence [16](#page-15-2) Coût cumul [32](#page-31-2) pour un appel [32](#page-31-3)*

#### *D*

*Décroché automatique [37](#page-36-0)*

#### *F*

*File d'attente [29](#page-28-3) Fonctions programmables [44](#page-43-2)*

### *G*

*Groupe Entrer/Sortir [28](#page-27-3) file d'attente [29](#page-28-4)*

### *I*

*Indication de présence [31](#page-30-3) Interception [29](#page-28-5) Intrusion [35](#page-34-1)*

### *L*

*Langue [36](#page-35-1) Liste des appels consulter [39](#page-38-2) poste partagé [26](#page-25-2)*

#### *M*

*Mains-libres [10](#page-9-4) Messages laisser message [40](#page-39-0) messages reçus [39](#page-38-3)*

### *N*

*Ne pas déranger [30](#page-29-1) Nomade [24](#page-23-4) Numérotation [47](#page-46-1)*

#### *P*

*Parcage [29](#page-28-2)*, *[33](#page-32-2) Poste partagé personnaliser [26](#page-25-3) Présence [31](#page-30-4) Programmer modifier ou effacer [23](#page-22-2) un numéro [22](#page-21-1) une fonction [23](#page-22-1)*

# *Index*

### *R*

*Réception d'appel [5](#page-4-0)*, *[30](#page-29-2) Rejeter les appels [30](#page-29-3) Renvoyer annuler [18](#page-17-2) annuler à distance [21](#page-20-1) cas du poste partagé [27](#page-26-0) depuis le poste d'emprunt [21](#page-20-2) depuis un poste quelconque [20](#page-19-1) depuis votre poste [18](#page-17-3) enregistrer vos préférences [19](#page-18-0) options [48](#page-47-1) Répondre à un autre appel [12](#page-11-2) Reprendre la dernière communication mise en attente [11](#page-10-1)*

### *S*

*Séquence de numéros [38](#page-37-0)*

#### *T*

*Terminer une communication [12](#page-11-3) une conférence [17](#page-16-0) Touches d'appel [9](#page-8-1) Transférer abandonner [15](#page-14-0) une communication [14](#page-13-1) vers une boîte vocale [15](#page-14-1)*

#### *U*

*Utilisateur nomade [24](#page-23-5) prioritaire [27](#page-26-1)*

### *V*

*Va & Vient [13](#page-12-0) Volume haut parleur [36](#page-35-2) sonnerie [36](#page-35-3) Voyants signification [46](#page-45-1) touches d'appel [9](#page-8-2)*

#### **Copyright 2004 Zenol Communications SAS Tous droits réservés**

#### **Limitation de responsabilité**

Bien que tout ait été mis en oeuvre pour que les informations contenues dans ce document soient exactes et complètes au moment de l'impression, Zenol Communications ne peut assumer aucune responsabilité en cas d'erreurs. Ce document n'est pas contractuel. Le constructeur se réserve le droit d'y apporter toutes lesmodifications qu'il jugera utiles, sans préavis.

#### **Déclaration des niveaux de sécurité**

La connexion de ce poste au système de télécommunication est de niveau TBTS (Très Basse Tension de Sécurité).

#### **Consignes de sécurité**

Nous avons porté la plus grande attention au respect des normes de qualité et de sécurité dans la fabrication de ce téléphone. Ce téléphone doit être EXCLUSIVEMENT utilisé derrière un autocommutateur privé. Son utilisation en environnement résidentiel présente des dangers et des risques de détérioration, lorsque le câblage téléphonique est utilisé pour le contrôle d'équipements électriques (alarmes, appareils électroménagers, transformateurs). La tension qui les alimente peut provoquer un court-circuit dans le câble du téléphone.

> **DOR301029FR1 05/2004**